#### **Міністерство освіти і науки України Тернопільський національний технічний університет імені Івана Пулюя**

*Факультет комп'ютерно-інформаційних систем і програмної інженерії*

(повна назва факультету )

*Кафедра комп'ютерних систем та мереж*

(повна назва кафедри)

# **КВАЛІФІКАЦІЙНА РОБОТА**

на здобуття освітнього ступеня

*бакалавр*

(назва освітнього ступеня)

на тему: Система симуляції середовища проєктування комп'ютерних систем

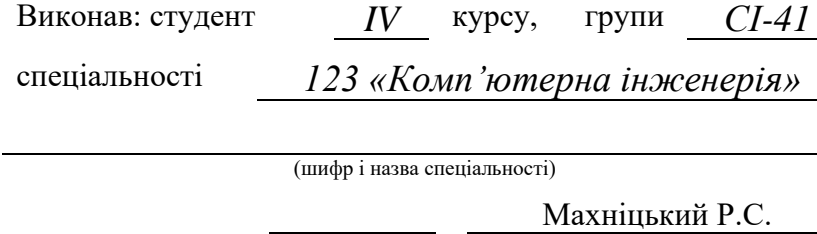

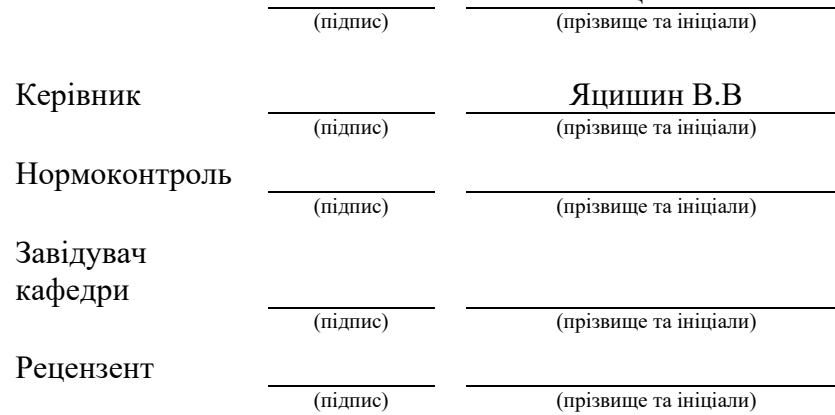

Тернопіль 2023

#### Міністерство освіти і науки України **Тернопільський національний технічний університет імені Івана Пулюя**

Факультет *комп'ютерно-інформаційних систем і програмної інженерії*

(повна назва факультету)

Кафедра *комп'ютерних систем та мереж*

(повна назва кафедри)

ЗАТВЕРДЖУЮ

Завідувач кафедри

*Осухівська Г.М.* (підпис) (прізвище та ініціали)  $\frac{1}{2023 \text{ p.}}$   $\frac{2023 \text{ p.}}{2023 \text{ p.}}$ 

### **ЗАВДАННЯ НА КВАЛІФІКАЦІЙНУ РОБОТУ**

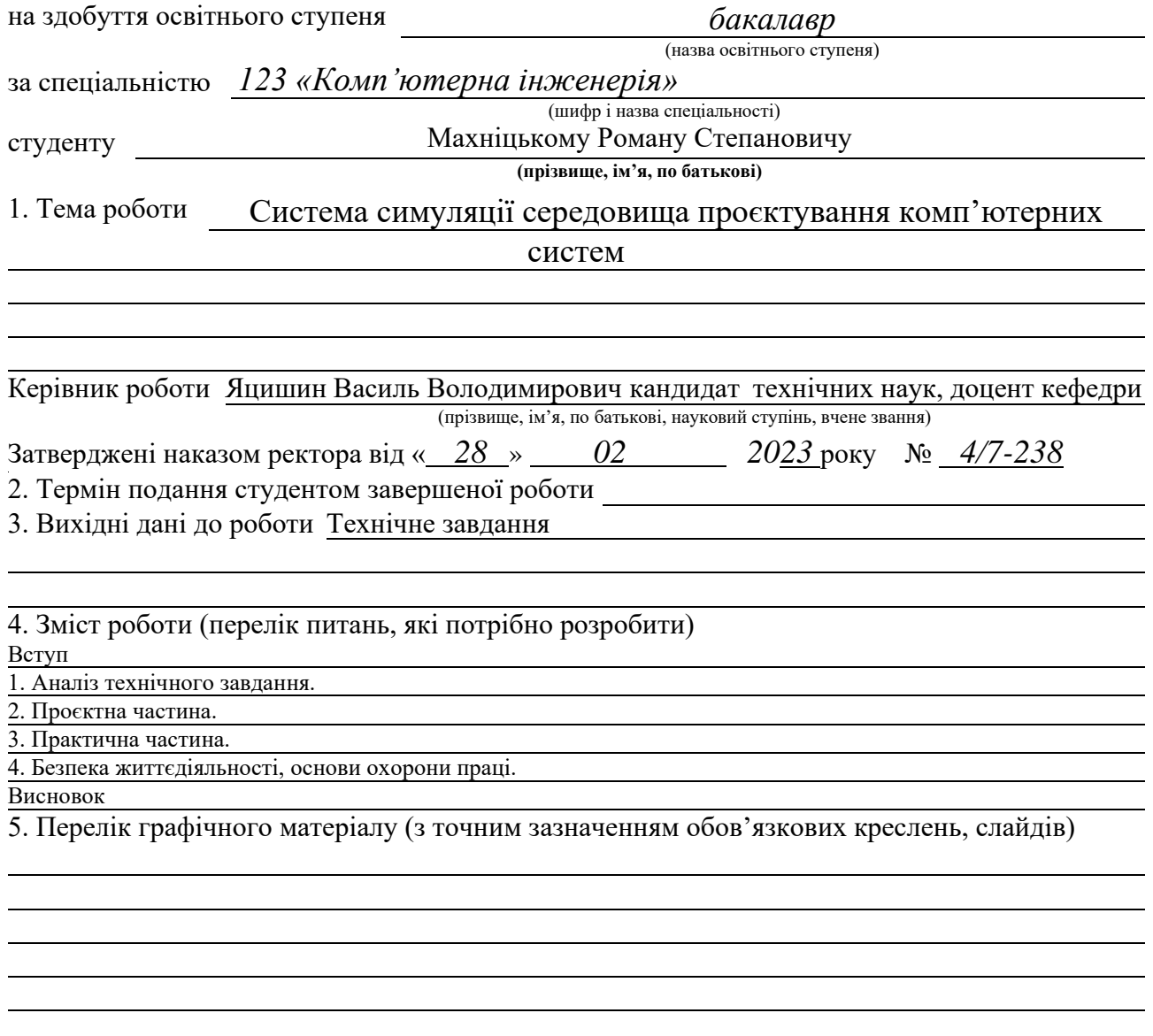

## 6. Консультанти розділів роботи

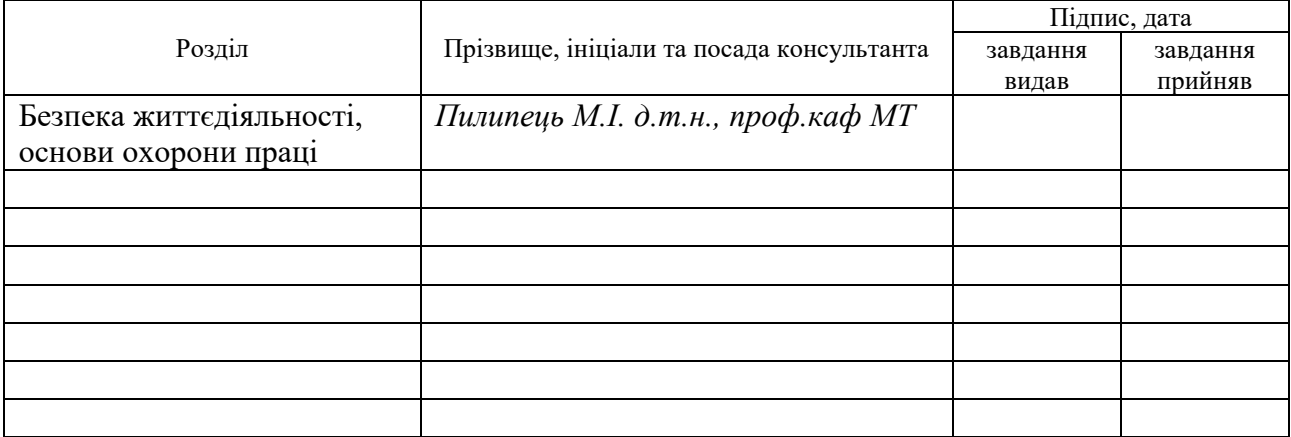

7. Дата видачі завдання 02.03.2023р.

# КАЛЕНДАРНИЙ ПЛАН

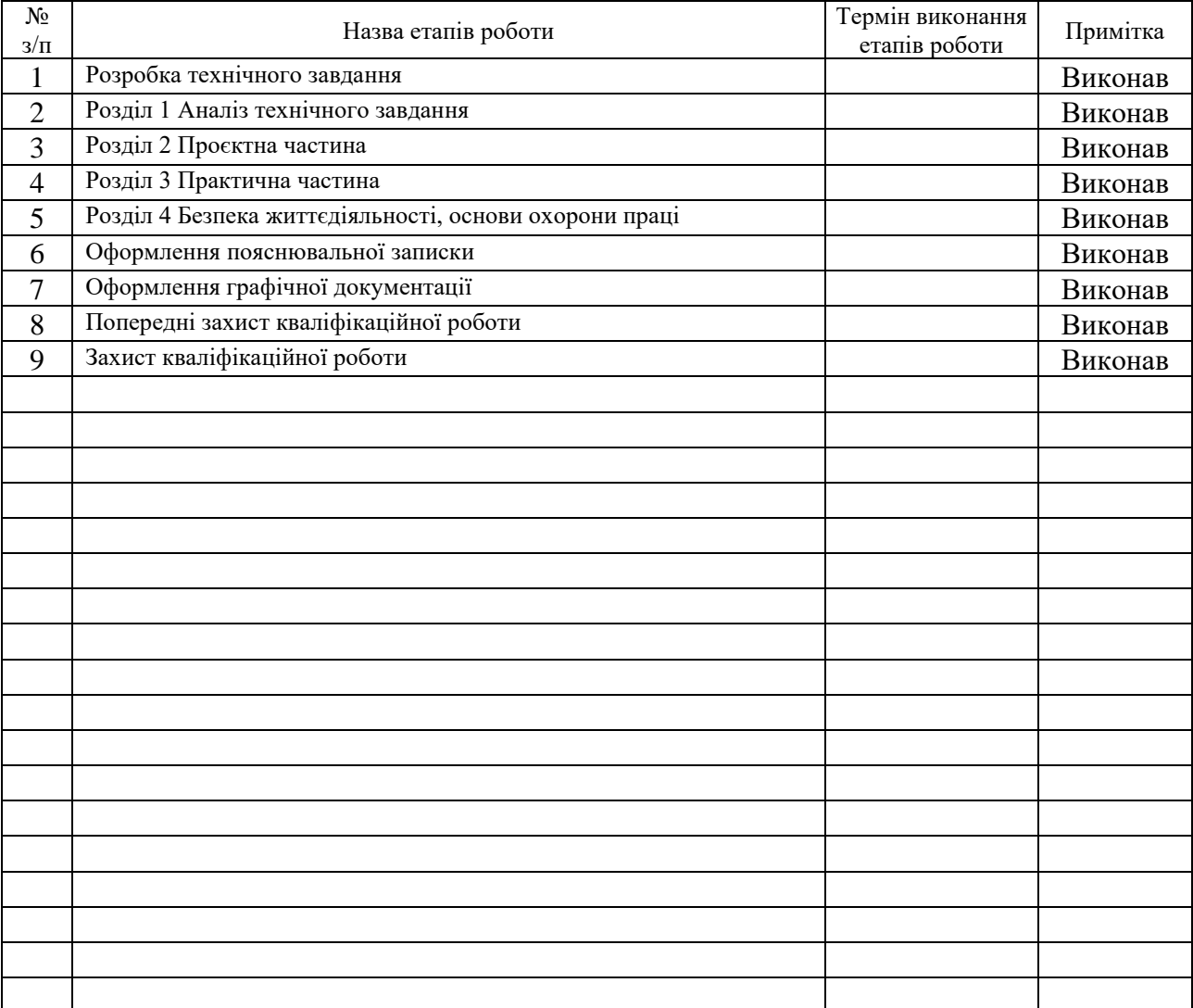

Студент Махніцький Р.С.

(підпис) (прізвище та ініціали)

Керівник роботи Яцишин В.В.

(підпис) (прізвище та ініціали)

#### АНОТАЦІЯ

Система симуляції середовища проєктування комп'ютерних систем // Кваліфікаційна робота бакалавра // Махніцький Роман Степанович // Тернопільський національний технічний університет імені Івана Пулюя, спеціальність 123 «Комп'ютерна інженерія» // Тернопіль, 2023 // с. – 51, рис. – 28, табл. – 3, аркушів А1 – 3, бібліогр. – 17.

Ключові слова: комп'ютеризована система, температура, рівень води, датчики, Arduino, ESP8622.

Кваліфікаційна робота бакалавра системам симуляції середовищав в середовищі Unity. Система повинна реагувати на введений користувачем код і бути інтуїтивно зрозумілою. Пояснювальна записка складається з 4 розділів.

У першому розділі здійснено аналіз технічного завдання і проаналізовано можливості вирішення поставленого завдання.

У другому розділі описана проєктна частина кваліфікаційної роботи. Розроблено структурну та функціональну схеми комп'ютерної системи, обґрунтовано вибір апаратного і програмного забезпечення і описано проєктування комп'ютеризованої системи.

Третій розділ містить практичну частину. В ньому описана реалізація програмного забезпечення, розробка алгоритму роботи програми і тестування вже готового програмного забезпечення.

В четвертому розділі описані питання безпеки життєдіяльності і основи охорони праці.

#### ANNOTATION

Computer System Design Environment Simulation System // Bachelor's Thesis // Roman Makhnitsky // Ivan Puluj National Technical University of Ternopil, Specialty: Computer Engineering // Ternopil, 2023 // pp. - 51, fig. - 28, tab. - 3, sheets A1 - 3, bibl. - 17.

Keywords: computerized system, temperature, water level, sensors, Arduino, ESP8622.

The bachelor's thesis focuses on the development of a simulation system for the design environment of computer systems using Unity. The system should respond to userinputted code and be intuitive to use. The explanatory note consists of 4 sections.

The first section provides an analysis of the technical task and explores the possible solutions to the set task.

The second section describes the design aspects of the bachelor's thesis. It includes the development of the structural and functional diagrams of the computer system, justification for the selection of hardware and software, and the description of the computerized system design.

The third section presents the practical part of the thesis. It covers the implementation of the software, the development of the program's algorithm, and the testing of the completed software.

The fourth section discusses occupational safety and the fundamentals of labor protection.

# ЗМІСТ

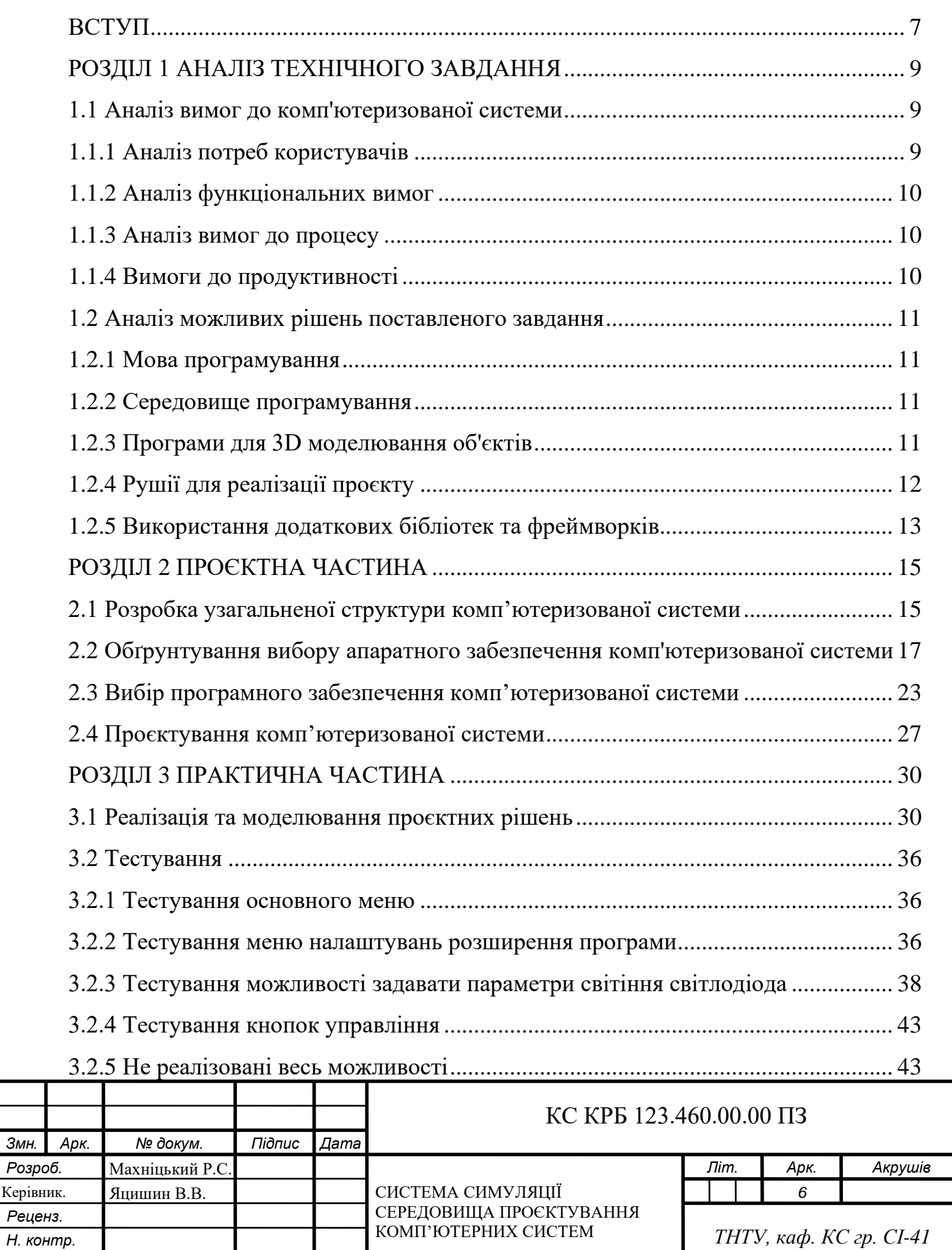

*Змн. Арк. № докум. Підпис Дата*

*Затверд.*

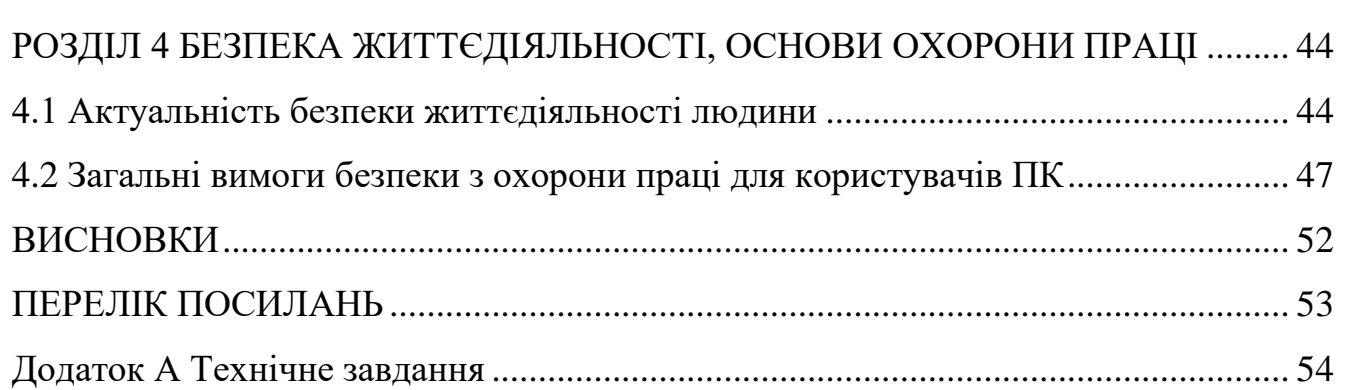

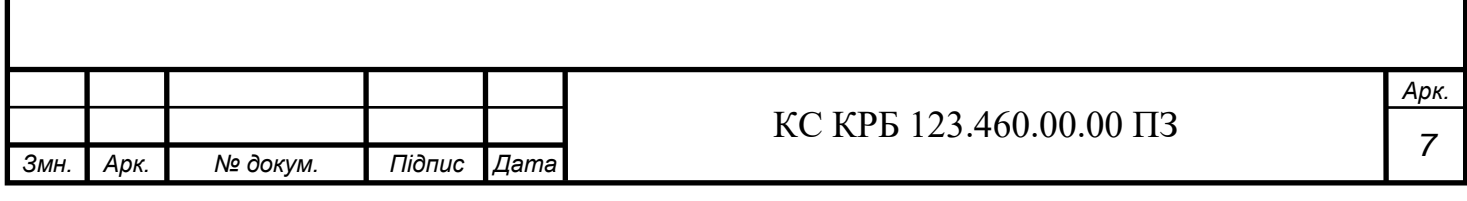

#### ВСТУП

Сучасний розвиток комп'ютерних систем потребує ефективних методів та інструментів для їх проєктування та випробування. Симуляція середовища проєктування комп'ютерних систем стає все більш популярним підходом, що дозволяє віртуально моделювати та тестувати функціональність та взаємодію компонентів системи перед фізичною реалізацією.

Ця кваліфікаційна робота присвячена розробці системи симуляції середовища проєктування комп'ютерних систем з використанням Arduino та Unity. Метою є розробка та дослідження системи симуляції, що поєднує функціональні можливості Arduino з візуалізацією та моделюванням, що надає Unity.

У роботі будуть розглянуті теоретичні аспекти симуляції середовища проєктування комп'ютерних систем, методи моделювання та візуалізації, а також реалізація системи симуляції з використанням Arduino та Unity. Очікується, що результати цієї роботи сприятимуть подальшому розвитку симуляційних систем та забезпечать ефективне проєктування комп'ютерних систем.

Крім того, ця робота має значення для студентів, дослідників та професіоналів, які цікавляться використанням симуляційних систем у проєктуванні комп'ютерних систем. Вона надасть їм знання та навички щодо інтеграції Arduino з Unity та створення віртуальних середовищ для експериментів та досліджень.

Таким чином, розробка системи симуляції середовища проєктування комп'ютерних систем з використанням Arduino та Unity має великий потенціал для покращення процесу проєктування та випробування комп'ютерних систем. Цей дослідницький проєкт дозволяє поєднати функціональні можливості Arduino з візуалізацією та моделюванням, що надає Unity, та розширити можливості симуляційних систем.

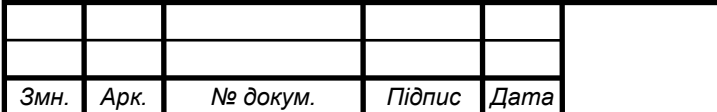

#### КС КРБ 123.460.00.00 ПЗ

## РОЗДІЛ 1 АНАЛІЗ ТЕХНІЧНОГО ЗАВДАННЯ

1.1 Аналіз вимог до комп'ютеризованої системи

У сучасному світі розробка комп'ютерних систем є складним і тривалим процесом. Для успішного впровадження такої системи необхідно завершити етапи її проєктування, тестування та введення в експлуатацію. Для підтримки цих процесів потрібні комп'ютеризовані системи, які забезпечують імітацію середовища проєктування комп'ютерної системи.

1.1.1 Аналіз потреб користувачів

Перед проєктуванням комп'ютеризованої системи для моделювання середовища проєктування комп'ютерної системи важливо ретельно вивчити потреби користувачів. У зв'язку з цим важливими факторами є:

a) простота використання: система має бути інтуїтивно зрозумілою та простою у використанні навіть для недосвідчених користувачів;

б) функціональність: система повинна мати достатню функціональність для імітації всіх аспектів проєктування комп'ютерної системи. Це може включати можливість впроваджувати код, компілювати, запускати, налагоджувати, аналізувати результати тощо;

в) надійність: система має бути стабільною та надійною, щоб уникнути втрати даних або непередбачуваних помилок;

г) швидкість: система повинна працювати ефективно та швидко, щоб користувачі могли працювати продуктивно.

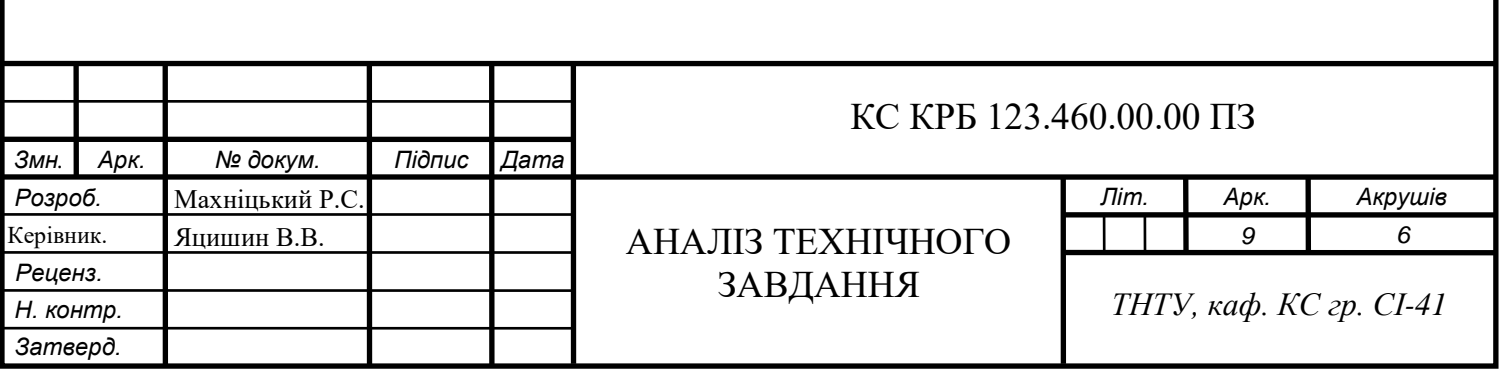

1.1.2 Аналіз функціональних вимог

Після вивчення потреб користувачів необхідно визначити функціональні вимоги системи. У цьому прикладі основною метою роботи є створення комп'ютерної програми з головним меню, налаштуваннями меню, розширеннями програми, основна функція програми – імітація роботи Arduino зі світлодіодами:

a) головне меню: необхідно розробити інтерфейс, який містить функціональні кнопки для запуску проєкту, очищення поля введення тексту, компіляції введеного коду та закриття програми;

б) меню налаштувань розширення програми: потрібно розробити інтерфейс, який дозволить користувачам змінювати параметри розширення програми, наприклад розмір вікна, колірну схему тощо;

в) симуляція Arduino зі світлодіодами. Необхідно розробити сцену та світлодіод на Arduino, щоб ті могли реагувати на введений користувачем код.

#### 1.1.3 Аналіз вимог до процесу

Розробка комп'ютерної системи для симуляції середовища проєктування комп'ютерних систем базується на використанні рушія Unity. Підключення 3D моделі Arduino Uno зі світлодіодом до системи дозволяє створити реалістичну симуляцію. Крім того, система повинна підтримувати поле для введення коду та функціонал кнопок для очищення поля, компіляції та вимкнення програми.

## 1.1.4 Вимоги до продуктивності

Система повинна працювати ефективно і швидко, забезпечуючи миттєве реагування на дії користувача.

Аналіз вимог до комп'ютеризованої системи, що моделює середовище проєктування комп'ютерної системи, показав, що необхідно розробити зручний і практичний інтерфейс, який забезпечує можливість введення кодів, компіляції, виконання та аналізу результатів. Надійність і швидкість системи також є важливими факторами. Для реалізації проєкту буде використано движок Unity, підключено 3Dмодель Arduino Uno зі світлодіодами, а також реалізовано функціональні кнопки в головному меню та в меню налаштувань розширення програми.

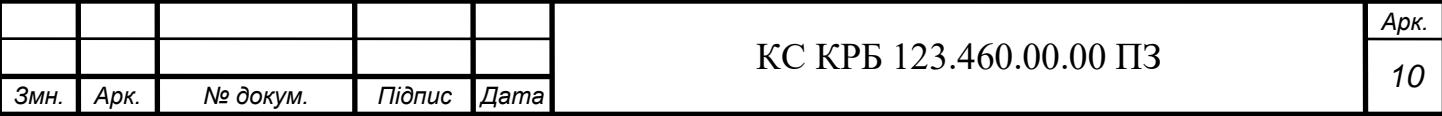

#### 1.2 Аналіз можливих рішень поставленого завдання

Для розробки системи моделювання середовища проєктування комп'ютерної системи слід розглянути кілька можливих рішень. При виборі найкращого рішення слід враховувати вимоги до функціональності, ефективності, зручності використання та зручності використання необхідних інструментів

1.2.1 Мова програмування

.

Вибір мови програмування визначається потребами проєкту та особистими перевагами. Ось кілька розглянутих варіантів:

1) C++: ця мова пропонує високу продуктивність і швидкість, що робить її популярним вибором для вимогливих програм. Однак це може бути важко освоїти, і для розробки потрібно більше часу;

2) Java — це мова, і існує багато бібліотек і фреймворків, які полегшують розробку. Має вбудовану систему керування пам'яттю та незалежність від платформи. Однак Java може працювати повільніше, ніж деякі інші мови;

3) C#: Ця мова програмування, розроблена Microsoft, підходить для розробки програм для платформи .NET. Він має простий синтаксис і багату функціональність, особливо для роботи з графікою та інтерфейсом користувача.

Кожна з цих мов має свої переваги та недоліки, і вибір залежить від потреб проєкту та навичок розробника.

#### 1.2.2 Середовище програмування

Середовище програмування надає розробникам зручне зовнішнє середовище для написання, налагодження та компіляції програм. Деякі популярні середовища програмування:

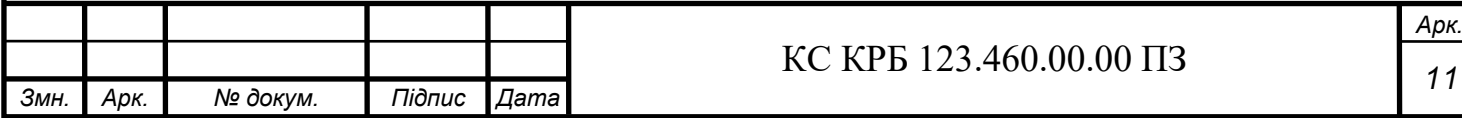

1) Visual Studio є одним із найпопулярніших інтегрованих середовищ програмування, що підтримує різноманітні мови програмування, включаючи C++ і C#. Він має потужні інструменти для розробки, налагодження та автозавершення коду;

2) Eclipse – це безкоштовне середовище програмування, розроблене на Java. Він підтримує різні мови програмування і має широкий спектр плагінів і розширень;

3) JetBrains IntelliJ IDEA– це потужне середовище програмування для мови Java. Він забезпечує розширений рефакторинг, аналіз коду та функції автозавершення.

Кожне з цих середовищ має свої переваги та недоліки, такі як наявність плагінів, продуктивність і зручність використання.

1.2.3 Програми для 3D моделювання об'єктів

Для створення 3D-моделей і об'єктів доступні спеціалізовані програми. Ось декілька:

1) Blender – це безкоштовне та потужне програмне забезпечення для моделювання, анімації та візуалізації 3D-об'єктів. Він має величезну спільноту користувачів і багато функцій. Autodesk 3ds Max: 3ds Max – комерційне програмне забезпечення для 3D-моделювання та анімації. Він має широкий набір функцій і використовується професіоналами в області візуальних ефектів і розробки ігор;

2) Maya – ще одне комерційне програмне забезпечення для моделювання, анімації та відтворення 3D-об'єктів. Його також використовують професіонали кіноіндустрії та розробки ігор.

Кожна програма має власні функції, такі як інтерфейс користувача, можливості моделювання та імпорт/експорт форматів файлів.

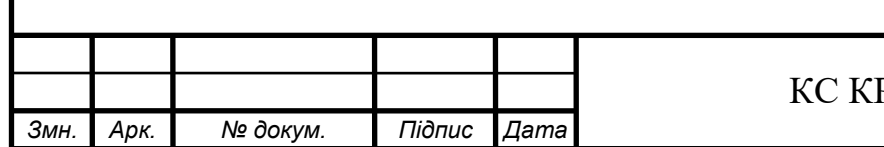

1.2.4 Рушії для реалізації проєкту

Одним із можливих движків, який може допомогти з поставленим завданням, є Unity. Unity – популярний движок для розробки ігор та інтерактивних програм. Він підтримує різні мови програмування, включаючи C#, і надає широкий набір інструментів для моделювання, фізики та взаємодії з об'єктами в 3D-середовищі.

1.2.5 Використання додаткових бібліотек та фреймворків

Також можливим рішенням є використання додаткових бібліотек і фреймворків, які полегшують розробку системи моделювання. Наприклад, можна використовувати бібліотеки для роботи з 3D-графікою (такі як OpenGL, DirectX), симуляції фізики (такі як Bullet Physics) і фреймворки для розробки графічних інтерфейсів (такі як Qt, wxWidgets).

Плюси використання :

1) можливість використання спеціалізованих бібліотек і фреймворків для досягнення потрібної функціональності;

2) більший контроль над процесом розробки та вибору необхідних компонентів.

Мінуси використання:

1) необхідно дослідити та інтегрувати додаткові бібліотеки та фреймворки;

2) можуть виникнути проблеми сумісності та залежності між різними компонентами системи.

Аналіз різноманітних можливих рішень для розробки системи імітаційного моделювання середовища проєктування комп'ютерної системи показує, що оптимальним вибором є поєднання різноманітних засобів і прийомів.

Найкращим рішенням для створення системи моделювання є використання двигуна Unity в поєднанні з Blender, мовою програмування C# і середовищем програмування Visual Studio.

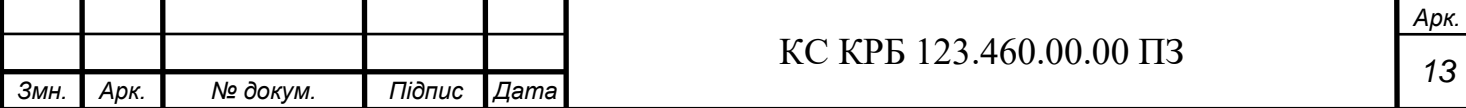

Unity надає потужні інструменти для розробки 3D-графіки, фізичного моделювання та взаємодії з об'єктами. Blender дозволяє створювати складні 3Dмоделі, включаючи модель Arduino Uno з підключеними світлодіодами. Мова програмування C# є потужним інструментом для реалізації функцій прикладної програми, а середовище програмування Visual Studio надає зручні засоби для написання, налагодження та керування проєктами.

Таке поєднання дозволить досягти необхідних функцій, забезпечить функціональність і продуктивність системи, забезпечить зручне редагування коду та розробку графічного інтерфейсу. Поєднання Unity, Blender, мови програмування C# та середовища програмування Visual Studio є найкращим можливим варіантом , щоб імітувати середовище проєктування комп'ютерної системи та створити найкраще середовище для реалізації проєкту.

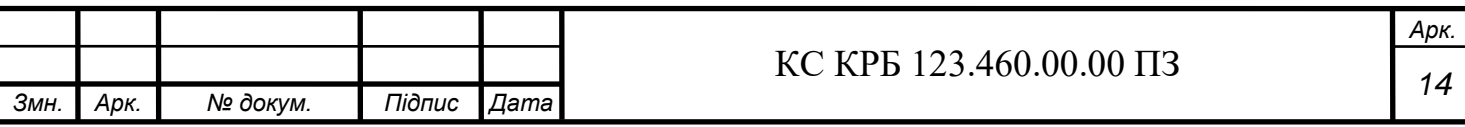

### РОЗДІЛ 2 ПРОЄКТНА ЧАСТИНА

2.1 Розробка узагальненої структури комп'ютеризованої системи

В рамках даної кваліфікаційної роботи була проведена розробка загальної архітектури комп'ютеризованої систем, яка включала моделювання середовища проєктування комп'ютерної системи. Основна мета цієї системи – дозволити користувачеві взаємодіяти з 3D-моделлю Arduino Uno та підключеними до неї світлодіодами.

Структура системи передбачає створення середовища моделювання за допомогою двигуна Unity. Unity пропонує широкий спектр інструментів для розробки та взаємодії 3D-об'єктів, а також пропонує можливість функціонального програмування за допомогою мови програмування C#. Структура роботи програми на рис. 2.1

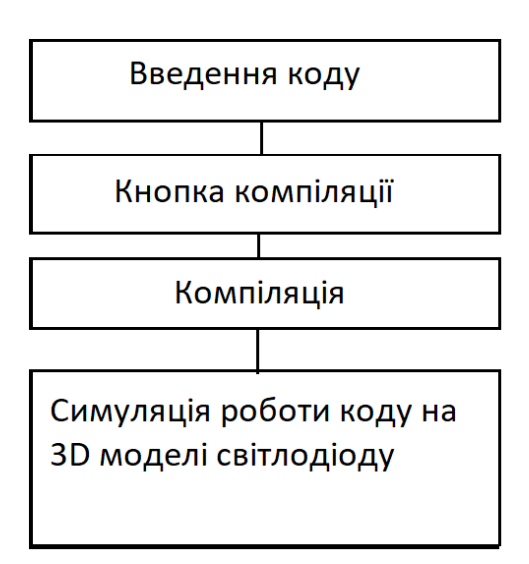

Рисунок 2.1 – Структура роботи програми

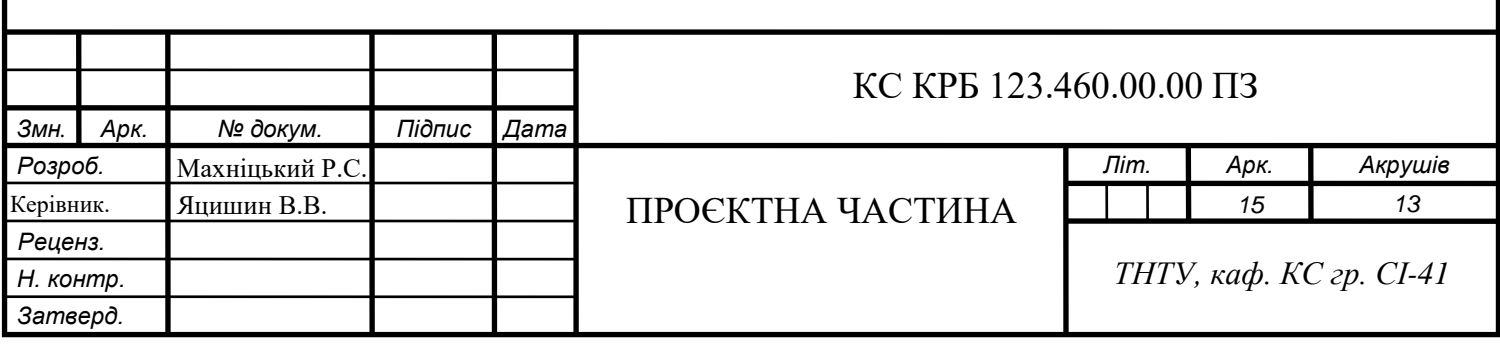

Для створення 3D-моделі Arduino Uno використовувався Blender. Детальна модель Arduino Uno, включаючи її компоненти та зовнішній вигляд, була розроблена за допомогою Blender. Світлодіоди, прикріплені до моделі, використовуються для візуалізації програми в дії.

Інтерфейс користувача системи містить головне меню, з якого можна запускати проєкти, і меню для налаштування програмних розширень. Головне меню надає користувачеві доступ до функцій, які дозволяють взаємодіяти із середовищем моделювання, включаючи введення коду, компіляцію коду та керування виконанням програми. Опис функціоналу головного меню вказано в табл. 2.1 .

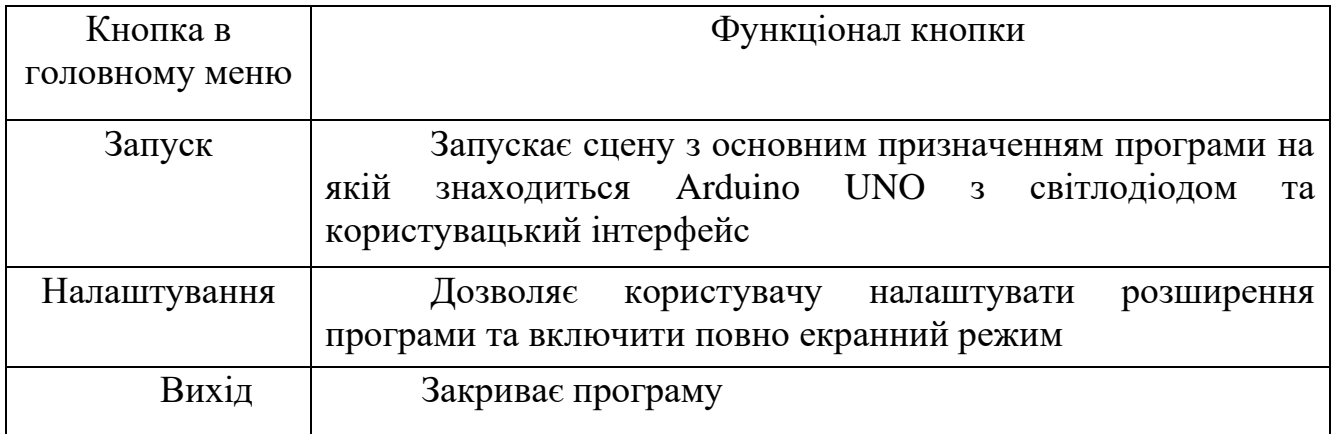

Таблиця 2.1 – Опис функціоналу головного меню

Крім того, система містить кнопки для керування симуляцією. Наприклад, кнопка «Очистити поле» дозволяє очистити поле, куди вводиться код. Кнопка «Компілювати» запускає процес компіляції вхідного коду. Кнопка «Вимкнути» дозволяє завершити програму.

Використовуйте мову програмування C# для реалізації взаємодії коду з 3Dмоделлю Arduino Uno. Розроблена функція дозволяє відображати результат виконання коду на моделі Arduino Uno, зокрема стан світлодіодів.

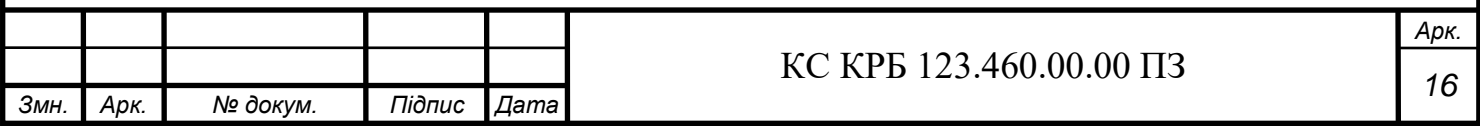

Таким чином, загальна структура розробленої комп'ютеризованої системи забезпечує взаємодію із середовищем моделювання проєктованої комп'ютерної системи, включаючи візуалізацію 3D-моделі Arduino Uno, світлодіодів та можливість введення, компіляції та виконання коду.

Примітка: Наведений опис структури системи є загальним і може бути розширений і доповнений під час реалізації проєкту.

2.2 Обґрунтування вибору апаратного забезпечення комп'ютеризованої системи

У цій кваліфікаційній роботі для реалізації системи моделювання середовища проєктування комп'ютерної системи використовується комп'ютер із такими характеристиками:

1) процесор: Intel Core i3-9100F. Процесор Intel Core i3-9100F – це чотирьохядерний процесор із базовою частотою 3,6 ГГц, яку можна збільшити до 4,3 ГГц у режимі Turbo. Виробником процесора є корпорація Intel, відома своєю надійністю та якістю продукції.

Основною функцією процесора є обробка команд і виконання обчислень у системі. Процесор відповідає за обчислення, виконання програмного коду та керування іншими компонентами системи. Завдяки 4 ядрам процесор здатний виконувати кілька завдань паралельно, підвищуючи продуктивність системи.

Перевагою процесора Intel Core i3-9100F є доступна ціна, відповідна для цього проєкту продуктивність і низьке енергоспоживання. Однак слабким місцем може бути обмежена кількість ядер і потужність порівняно з високопродуктивними моделями. Процесор Intel Core i3-9100F на рис. 2.2 ;

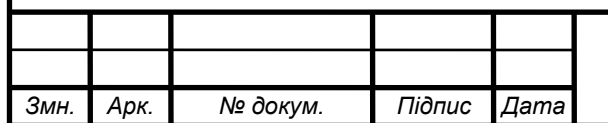

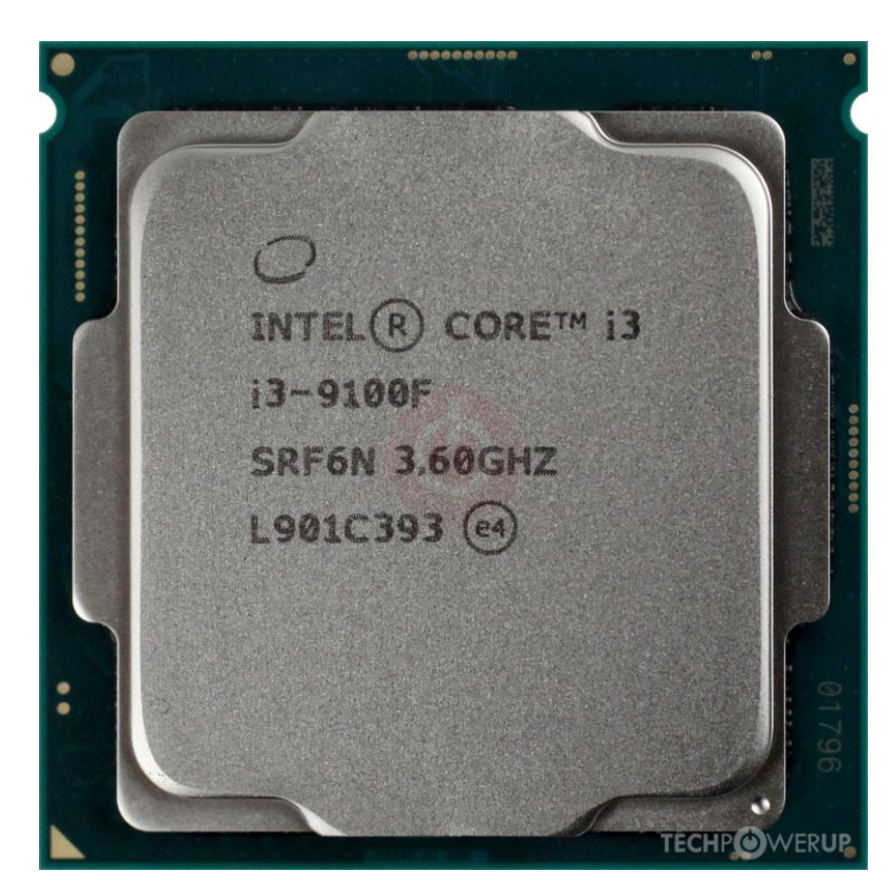

Рисунок 2.2 Зображення процесора Intel Core i3-9100F

2) оперативна пам'ять: 16 ГБ. Обсяг оперативної пам'яті 16 ГБ дозволяє системі ефективно працювати в режимі багатозадачності та забезпечує достатньо ресурсів для більш вимогливих програм.

Важливою функцією оперативної пам'яті є тимчасове зберігання даних, необхідних для виконання програми та операційної системи. Великий обсяг оперативної пам'яті полегшує швидкий доступ до цих даних і підвищує продуктивність системи.

Перевагою 16 ГБ оперативної пам'яті є здатність ефективно обробляти великі обсяги даних і запускати вимогливі програми, а також покращувати загальну продуктивність системи. Однак недоліками можуть бути висока ціна та обмежена масштабованість (вимагає подальшого розширення пам'яті).Оперативна пам'ять зображена на рис. 2.3;

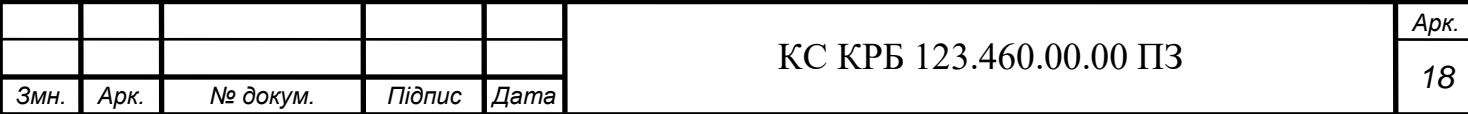

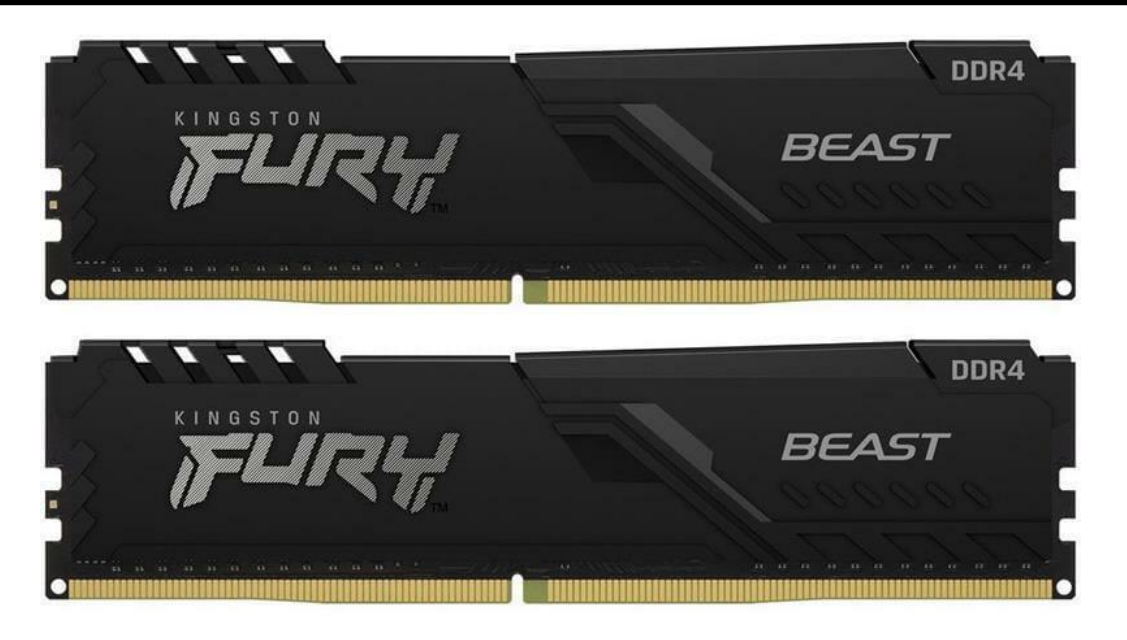

Рисунок 2.3 – Зображення оперативної пам'яті 16 ГБ

3) відеокарта: GeForce GTX 1650 Super 4 ГБ. Відеокарта NVIDIA GeForce GTX 1650 Super з 4 ГБ відеопам'яті є відмінним вибором для цього проєкту. Це графічний прискорювач середнього класу, який забезпечує достатню продуктивність для візуалізації 3D-моделей і обробки графіки.

Відеокарта відповідає за відображення графічних об'єктів на екрані та прискорення обчислень, пов'язаних із графікою. Завдяки великому об'єму відеопам'яті він забезпечує швидкий доступ до графічних ресурсів і покращує відтворення складних 3D-моделей.

GeForce GTX 1650 Super пропонує високу продуктивність, низький рівень шуму та низьке енергоспоживання, а також підтримку сучасних графічних технологій у середньому ціновому діапазоні. Слабкими сторонами можуть бути обмежена продуктивність для великих навантажень і відсутність підтримки деяких розширених функцій. Відеокарта NVIDIA 1650Super на рис. 2.4 ;

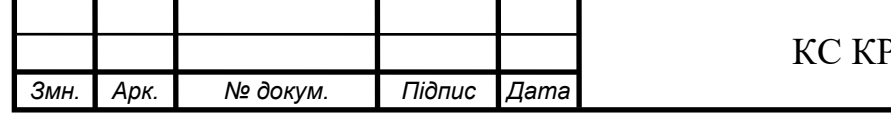

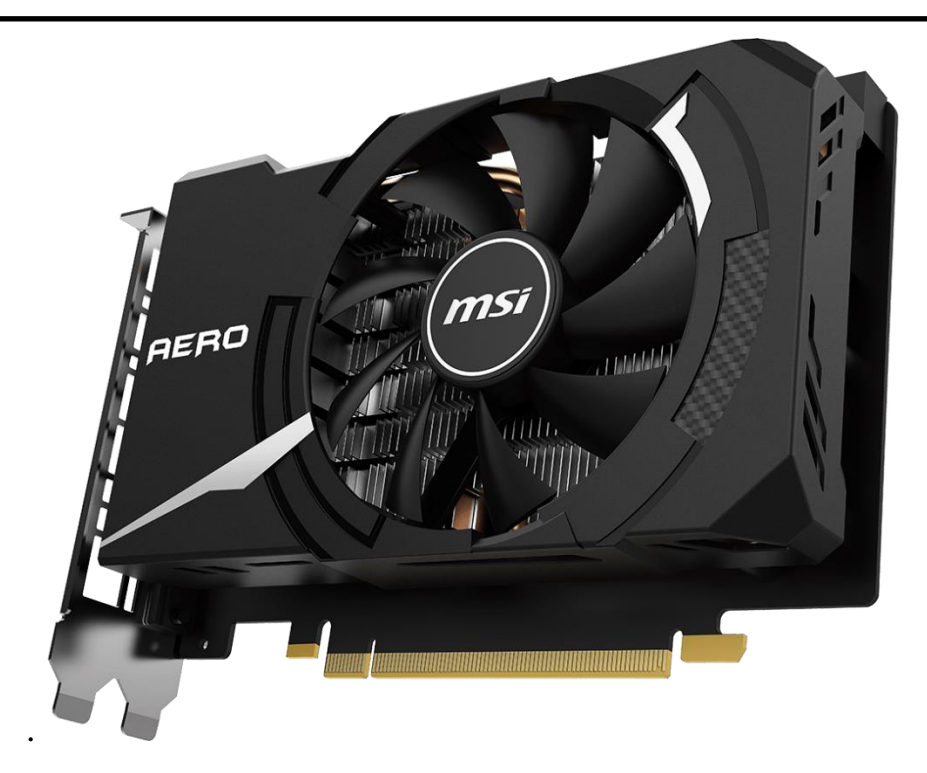

Рисунок 2.4 – Зображення відеокарти NVIDIA 1650Super

4) SSD: 120 ГБ. SSD (Solid State Drive) – накопичувач даних, який працює на базі флеш-пам'яті. У вибраній системі використовується SSD на 120 ГБ. Виробничі SSD можуть зберігати та передавати дані швидше, ніж традиційні жорсткі диски (HDD).

Основною функцією SSD є швидкий доступ до даних, гарантія швидкого завантаження операційної системи та програм, а також швидкість збереження та відкриття файлів.

Перевагами SSD є висока швидкість передачі даних, малий розмір, низьке енергоспоживання та відсутність шуму. Однак недоліками є висока вартість порівняно з жорсткими дисками та обмежений обсяг пам'яті. Зображення SSD на рис.2.5 ;

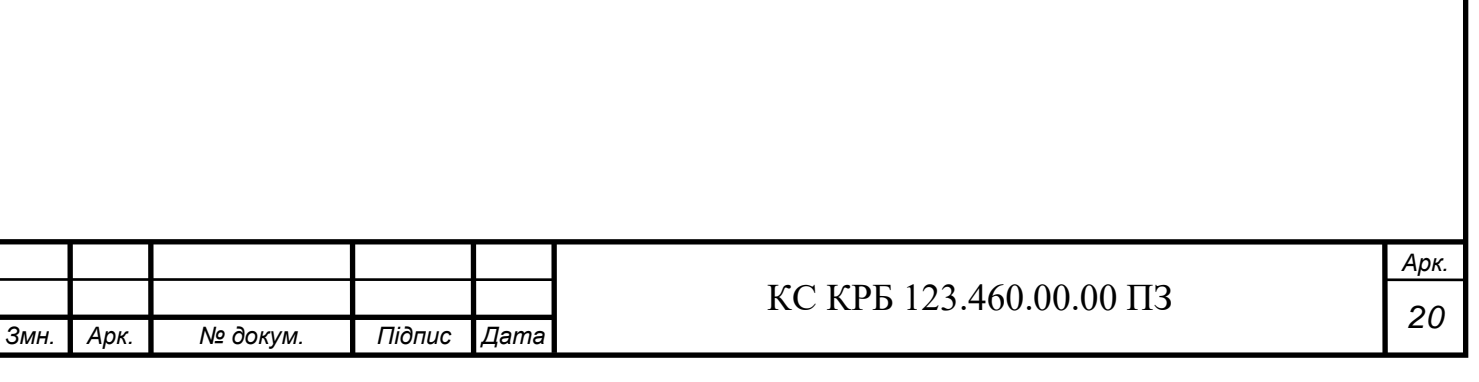

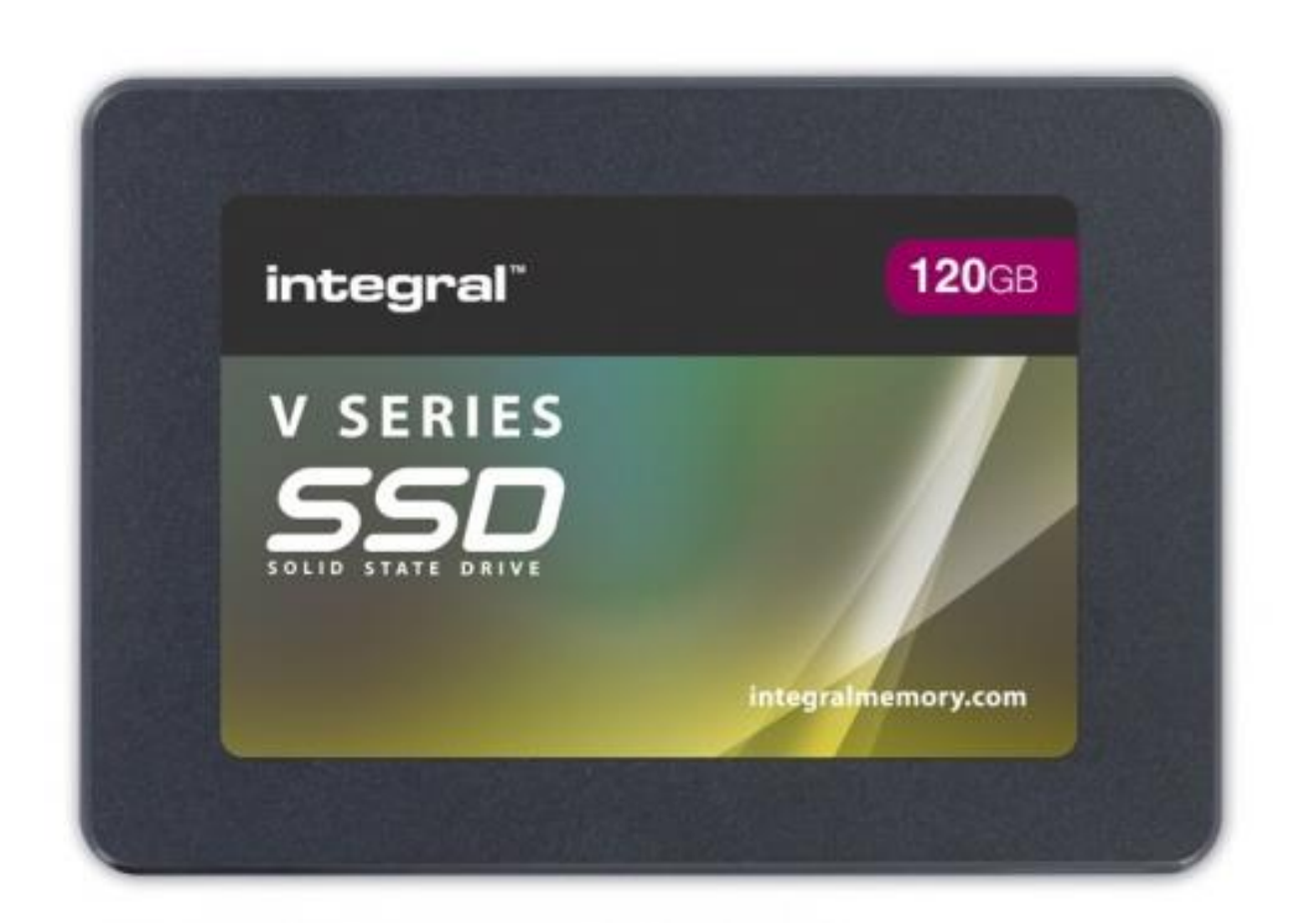

Рисунок 2.5 – SSD

5) обсяг HDD: 1 ТБ. Жорсткий диск (HDD) – традиційний пристрій зберігання даних, який працює за допомогою магнітного запису. У системі використовується жорсткий диск на 1 ТБ.

Жорсткі диски використовуються для тривалого зберігання даних, таких як додатки, документи, мультимедійні файли тощо. Диски великої ємності дозволяють зберігати велику кількість інформації.

Перевагами HDD є велика ємність, доступна ціна, тривале зберігання даних, висока надійність. Однак, порівняно з SSD, жорсткі диски мають меншу швидкість передачі даних і створюють певний рівень шуму під час роботи. Зображення HDD на рис.2.6 .

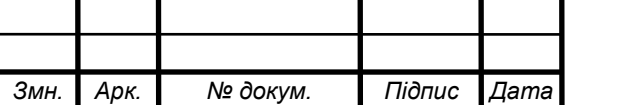

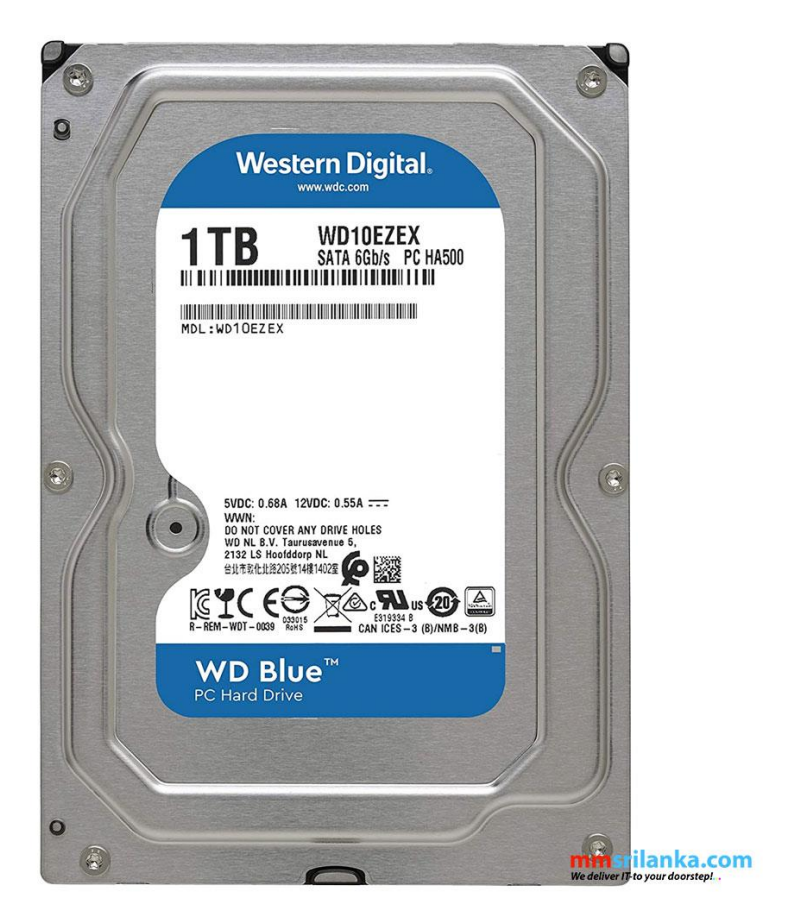

Рисунок 2.6 – HDD

Ємність SSD і HDD для оптимального поєднання швидкості доступу до даних (SSD) і великої ємності накопичувача (HDD). SSD використовуються для встановлення операційних систем і програм, що забезпечує швидкий доступ до них, тоді як HDD забезпечують тривале зберігання файлів і даних.

Загальна конфігурація комп'ютера забезпечує достатню продуктивність для реалізації системи симуляції середовища проєктування комп'ютерних систем та відповідає вимогам проєкту.

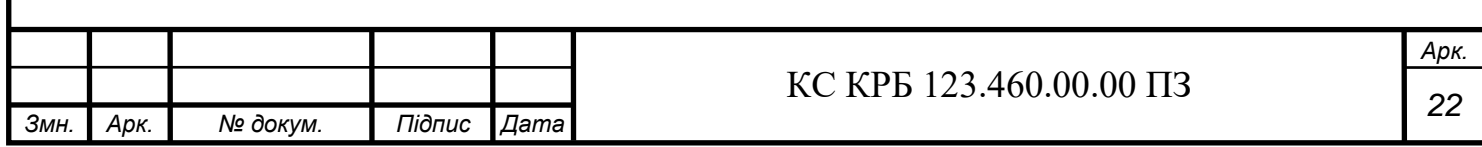

## 2.3 Вибор програмного забезпечення комп'ютеризованої системи

Проєкти системи моделювання середовища проєктування комп'ютерної системи реалізуються за допомогою наступного програмного забезпечення:

1) рушій Unity. Unity – це потужний і універсальний механізм для розробки ігор та інтерактивних програм. Він надає зручні інструменти для створення 3D-моделей, фізики, анімації та взаємодії об'єктів. Двигун Unity широко використовується в області візуалізації та моделювання, оскільки він дозволяє створювати реалістичні та інтуїтивно зрозумілі віртуальні середовища.

Перевага використання двигуна Unity полягає в його потужних, широких можливостях розробки, підтримці різних платформ і гнучкості для інтеграції з іншими інструментами. Однак мінусом може бути висока вартість платної версії Unity для комерційного використання . Зображено на рис 2.7 рушій Unity;

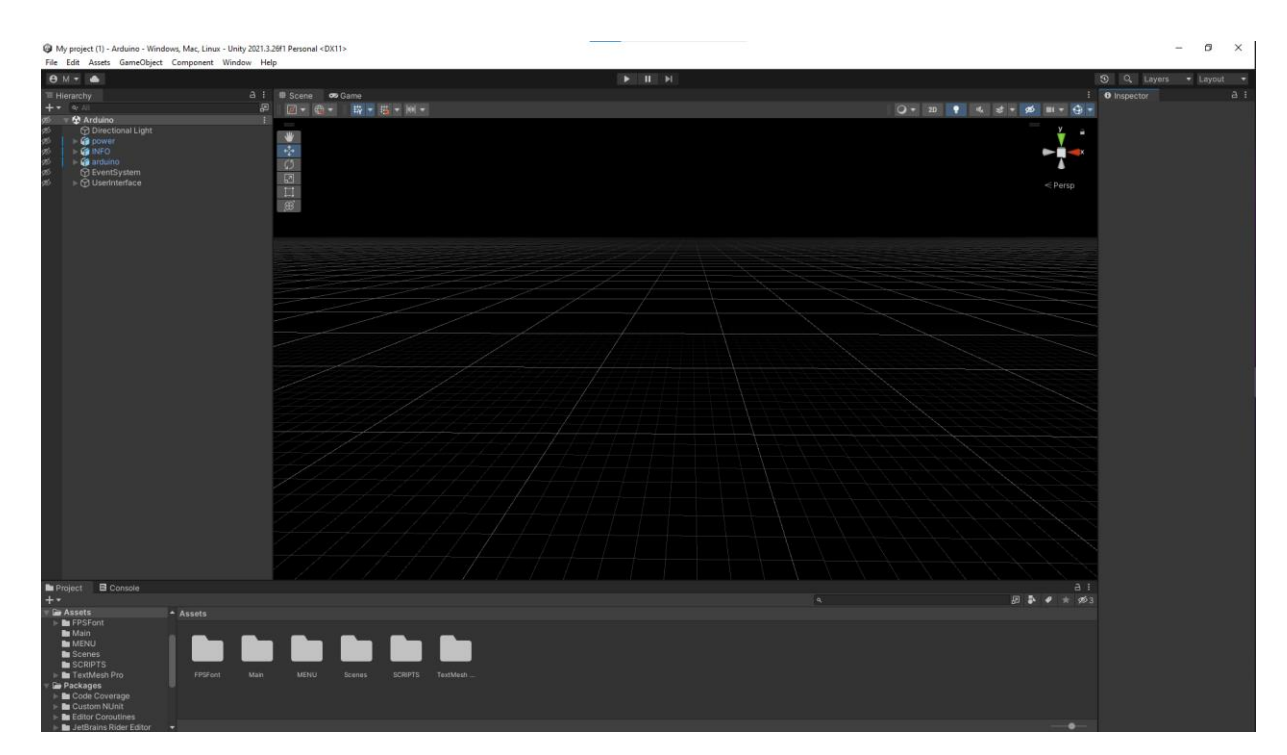

Рисунок 2.7 - Unity

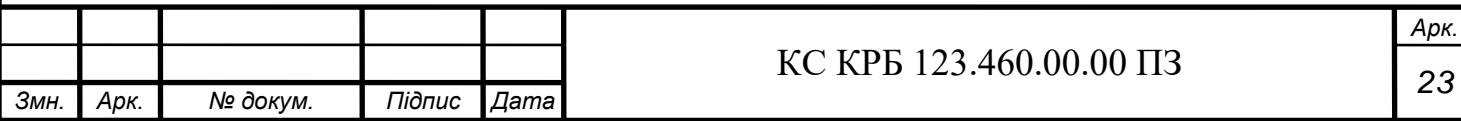

2) Blender – це безкоштовне програмне забезпечення з відкритим вихідним кодом для моделювання, анімації та візуалізації 3D-об'єктів. Програма надає інструменти для створення складних 3D-моделей, текстур, освітлення та анімації. Використовуйте Blender у своїх проєктах для створення детальних 3D-моделей Arduino Uno та реалістичних імітованих середовищ. Програма має багато переваг, таких як безкоштовність, відкритий код, широкі можливості моделювання та інтеграція з іншими інструментами. Однак новачкам може знадобитися час, щоб освоїти програму та зрозуміти її можливості. Програма Blender рис. 2.8.

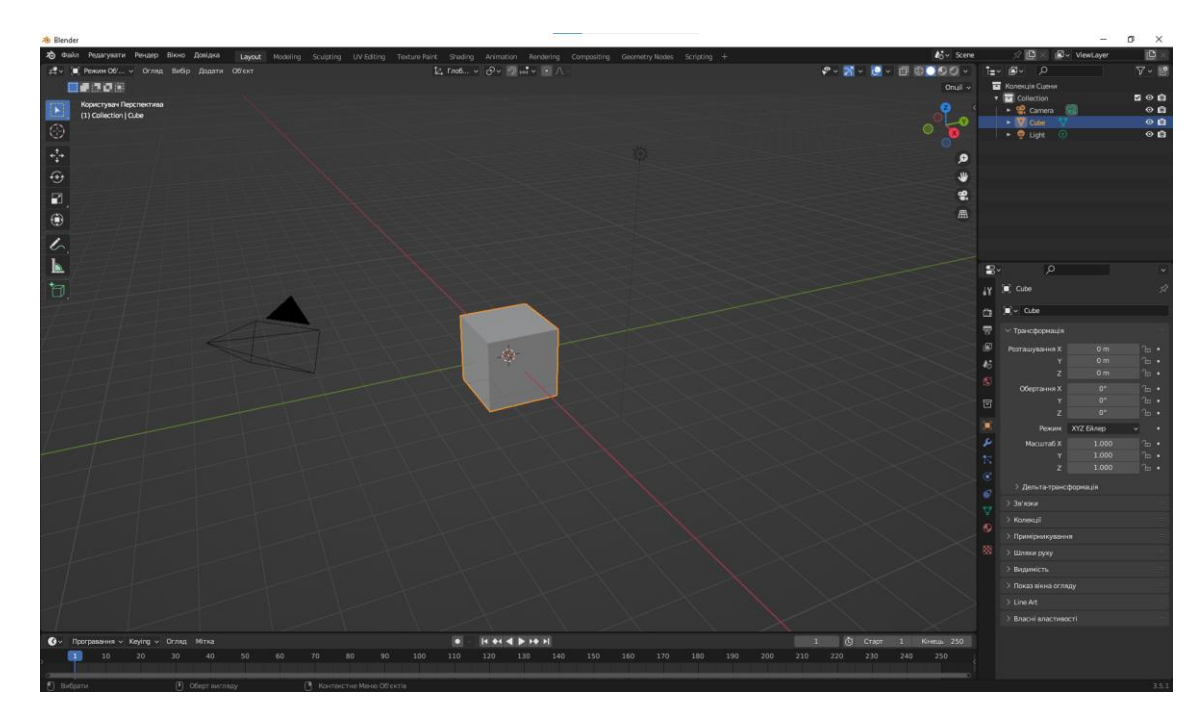

Рисунок 2.8 – Вигляд UI програми Blender

3) середовище програмування Visual Studio. Visual Studio – це інтегроване середовище розробки (IDE), розроблене корпорацією Майкрософт, яке надає широкі можливості програмування та налагодження. Цей проєкт використовує версію Visual Studio, яка підтримується мовою програмування C#.

Visual Studio забезпечує зручне зовнішнє середовище для розробки додатків і надає багато інструментів для програмування, налагодження та аналізу коду. Використання Visual Studio підвищує продуктивність розробників і забезпечує стабільність і ефективність.

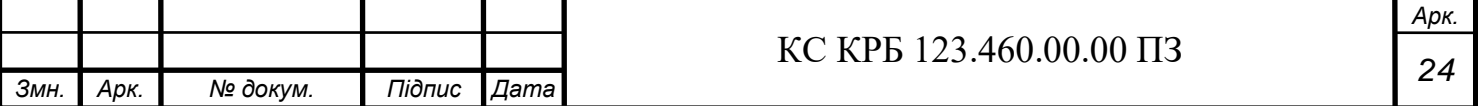

Перевагами використання Visual Studio є його потужні функції, широкі можливості розробки та підтримка мови програмування C#. Однак можуть виникнути певні обмеження щодо використання, якщо для проєкту потрібна інша мова програмування або інтеграція з іншими середовищами розробки. Середовище програмування зображене на рис. 2.9.

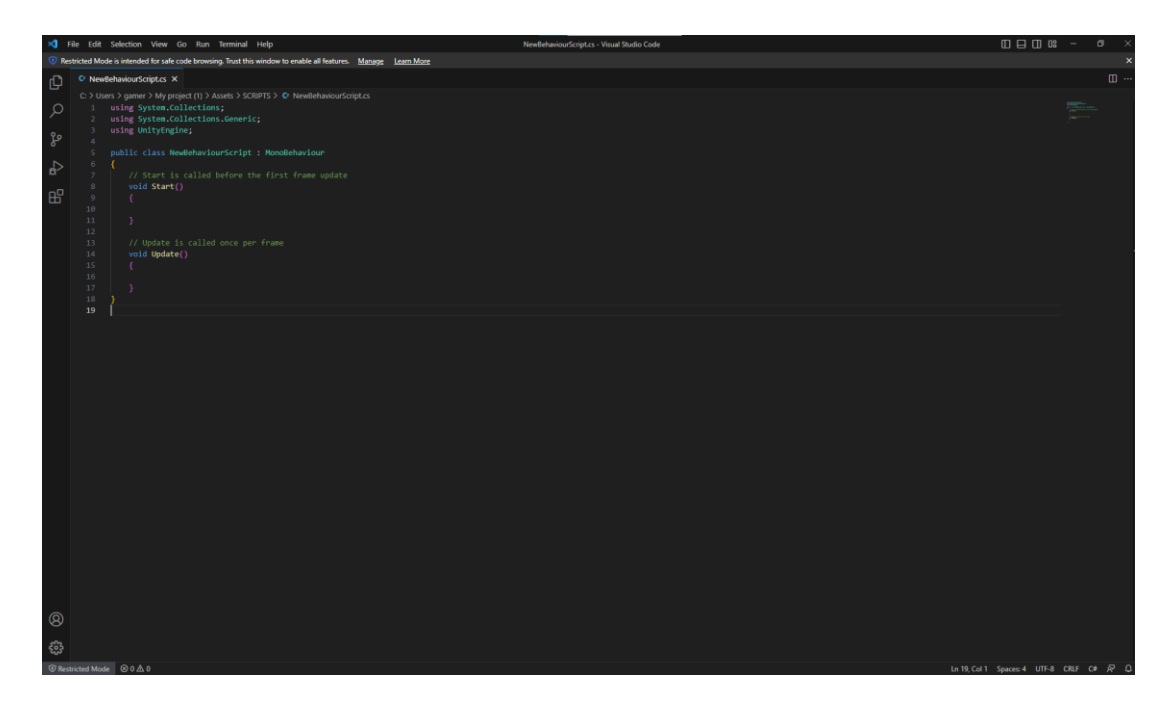

Рисунок 2.9 – Середовище програмування Visual Studio

4) мова програмування C#. Мова програмування C# - це об'єктно-орієнтована мова, розроблена Microsoft для реалізації різноманітних додатків на платформі .NET. Функціональні та динамічні програми можна створювати за допомогою мови програмування C#, яка також надає широкі можливості використання змінних, об'єктів, подій та інших елементів програми.

C# – одна з популярних мов програмування для розробки програм на платформі .NET, яка пропонує високу продуктивність, швидкість і безпеку. Використовуючи мову C# у проєкті, можна легко взаємодіяти з компонентами Unity, моделювати поведінку та функції Arduino Uno та реалізовувати логіку взаємодії користувачпрограма.

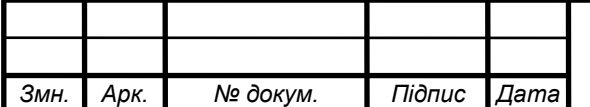

Перевагами використання мови C# є її простота та доступність для розробників, а також широкий вибір бібліотек та навчальних ресурсів. Однак використання C# може зайняти деякий час, щоб вивчити синтаксис і базові концепції програмування. Переваги та недоліки мови програмування C# табл.2.2.

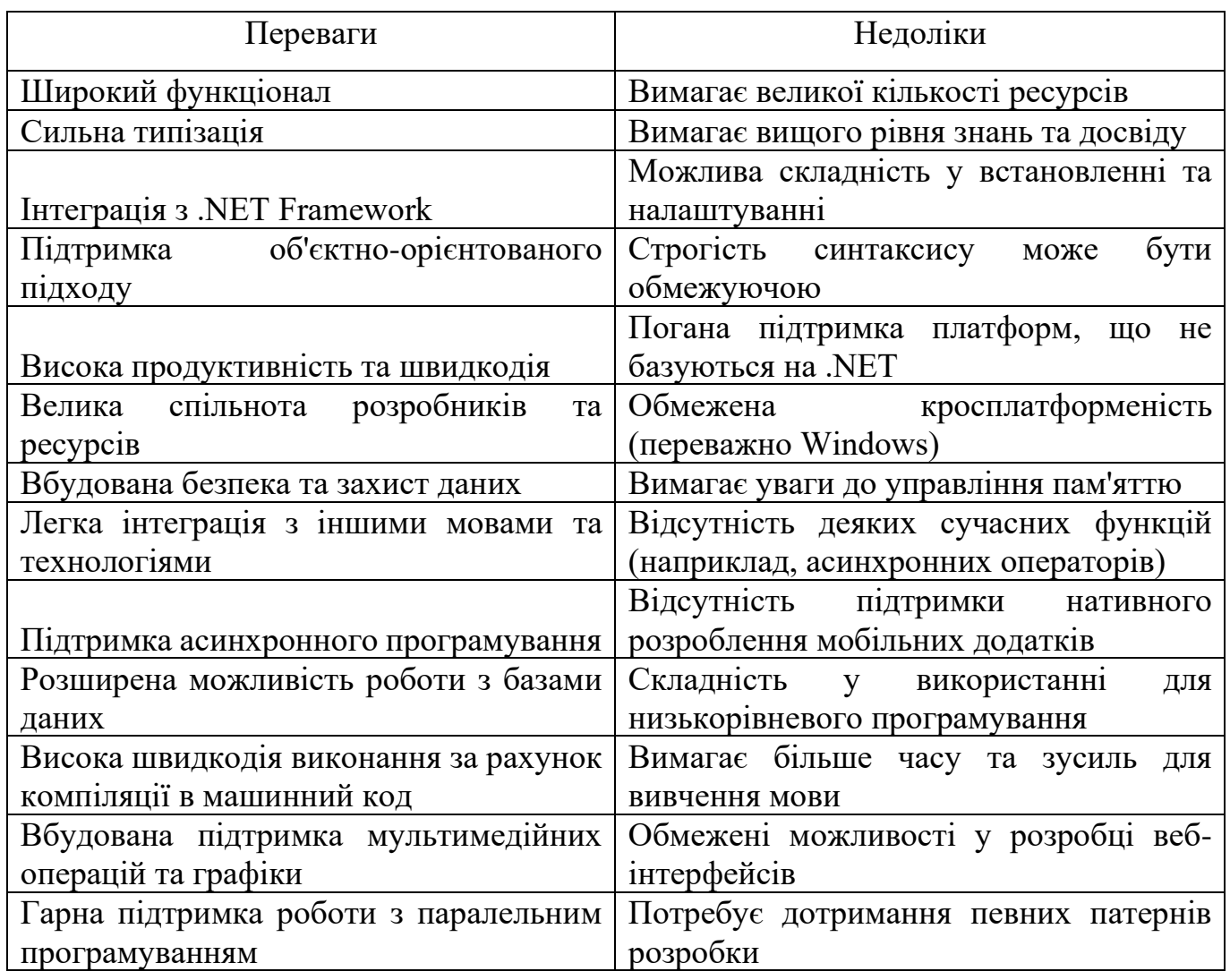

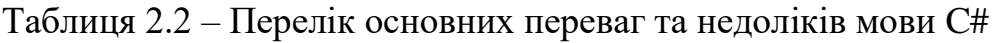

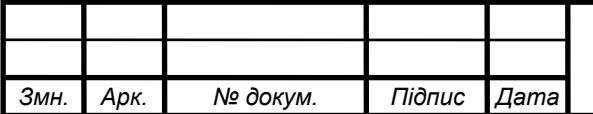

Таким чином, використовуючи движок Unity, програму Blender, середовище програмування Visual Studio та мову програмування C#, можна реалізувати комп'ютеризовану систему моделювання середовища проєктування комп'ютерних систем. Ця комбінація інструментів надає широкий спектр можливостей для створення реалістичної 3D-моделі Arduino Uno, взаємодії з нею та виконання необхідних функцій, таких як впровадження коду, компіляція та взаємодія зі світлодіодами. Кожен обраний елемент має свої унікальні сильні сторони та відповідає вимогам проєкту, забезпечуючи його успішну реалізацію.

#### 2.4 Проєктування комп'ютеризованої системи

В процесі проєктування комп'ютеризованої системи для симуляції середовища проєктування комп'ютерних систем розглядалась можлива архітектура та функціональність програми. Планується розробка системи на основі рушія Unity, який надає широкі можливості для створення ігрових середовищ та симуляцій.

Основне меню системи буде включати опцію запуску проєкту та доступ до меню налаштування розширення програми. Крім того, буде розроблено 3D модель Arduino Uno у середовищі Blender, яка відображатиметься в комп'ютеризованій системі симуляції. Ця модель включатиме світлодіод, що буде реагувати на введений користувачем код.

Для програмування логіки системи та взаємодії з використаною 3D моделлю та кодом буде використано мову програмування  $C#$  та середовище Visual Studio.  $C# \epsilon$ потужною та розширеною мовою програмування, що надає широкий функціонал для реалізації складних операцій та взаємодії з графічним інтерфейсом користувача. Visual Studio забезпечує зручне та ефективне програмування в C#, надаючи різні інструменти для розробки, налагодження та управління проєктом.

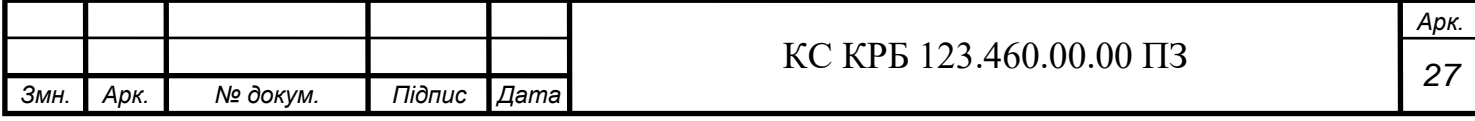

Важливою частиною проєктування є забезпечення зручного та інтуїтивно зрозумілого інтерфейсу користувача. Очікується, що програма матиме поле для введення коду, кнопки для очищення поля, компіляції введеного коду та вимкнення програми. При компіляції правильного коду світлодіод буде світитися, що дасть зрозуміти користувачеві про правильність введення коду.

Цей план проєктування комп'ютеризованої системи забезпечує основну функціональність та визначає напрямки подальшої розробки. Реалізація деталей та додаткових функцій може бути внесена у процесі розробки, залежно від потреб та вимог користувачів.

Габаритні креслення і монтажні схеми які знадобляться для побудови 3D моделі Arduino UNO зображені на рис 2.10 – 2.12.

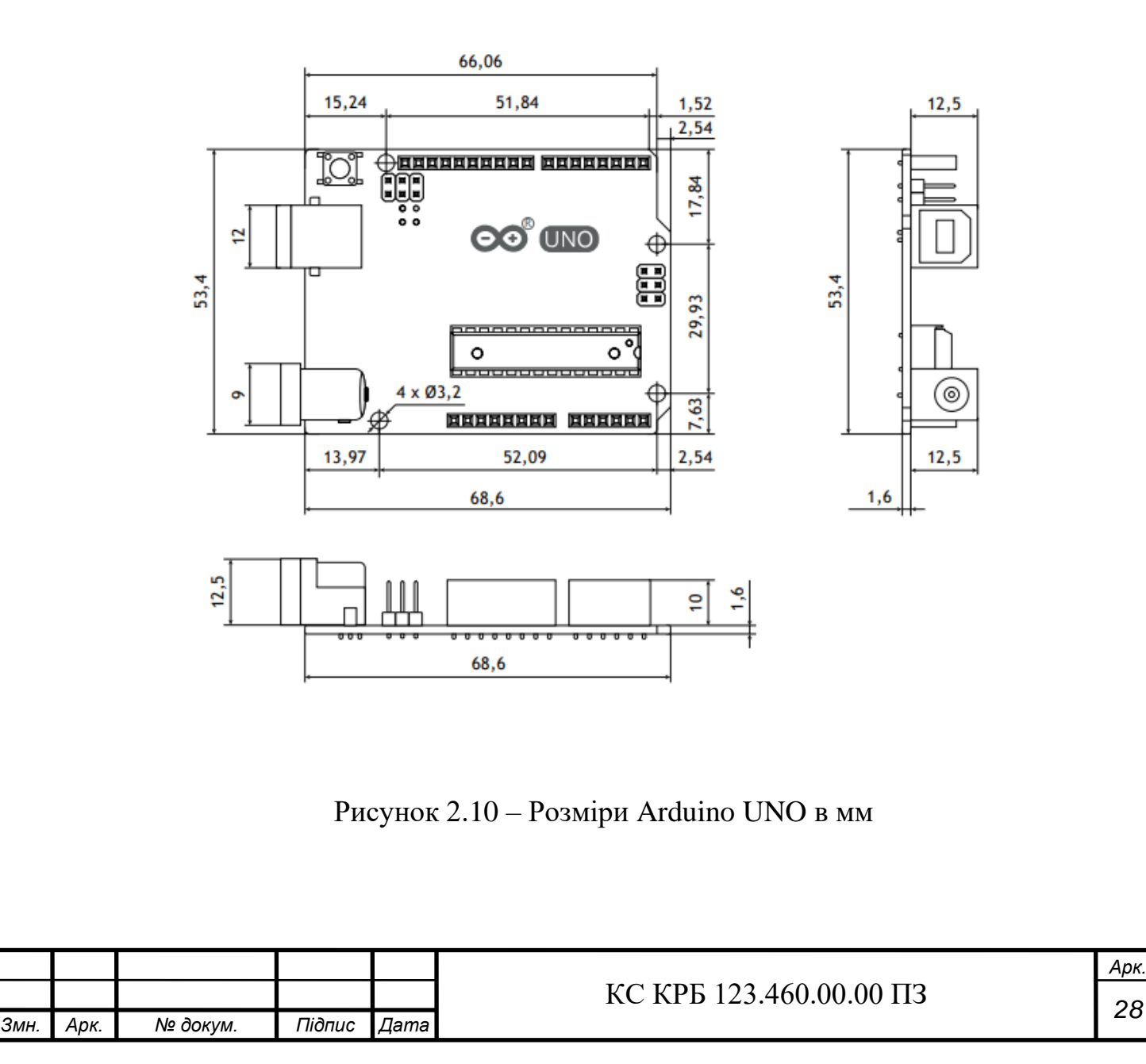

*Арк.*

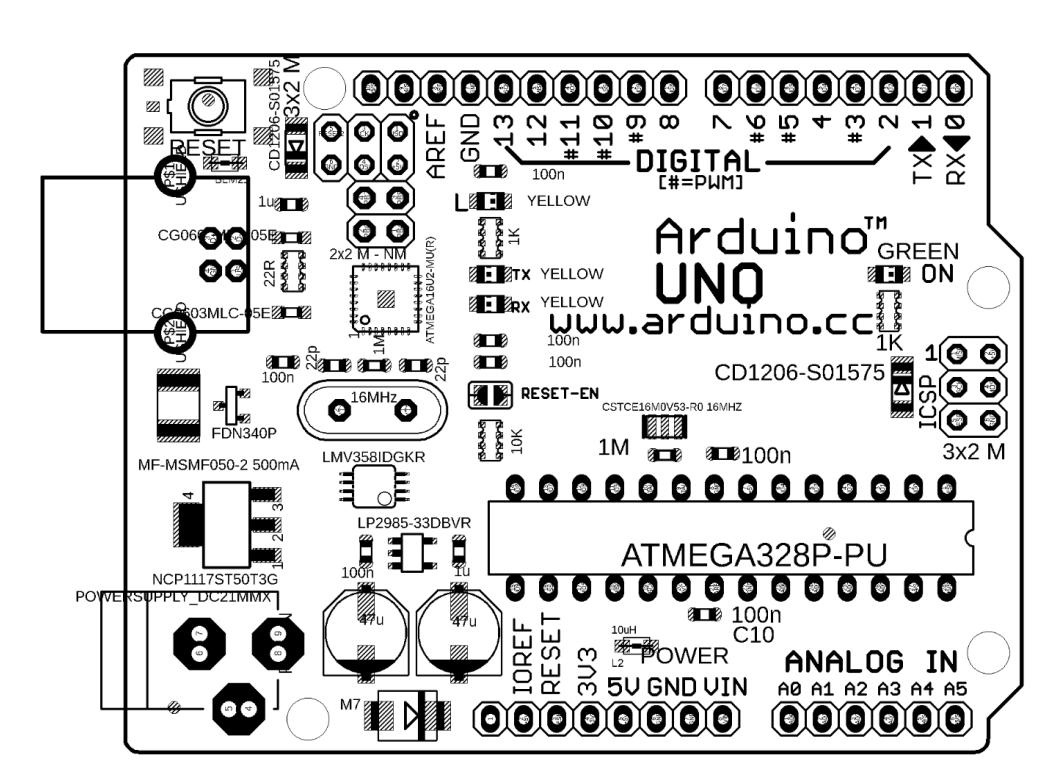

Рисунок 2.11 – Монтажна схема Arduino UNO вигляд зверху

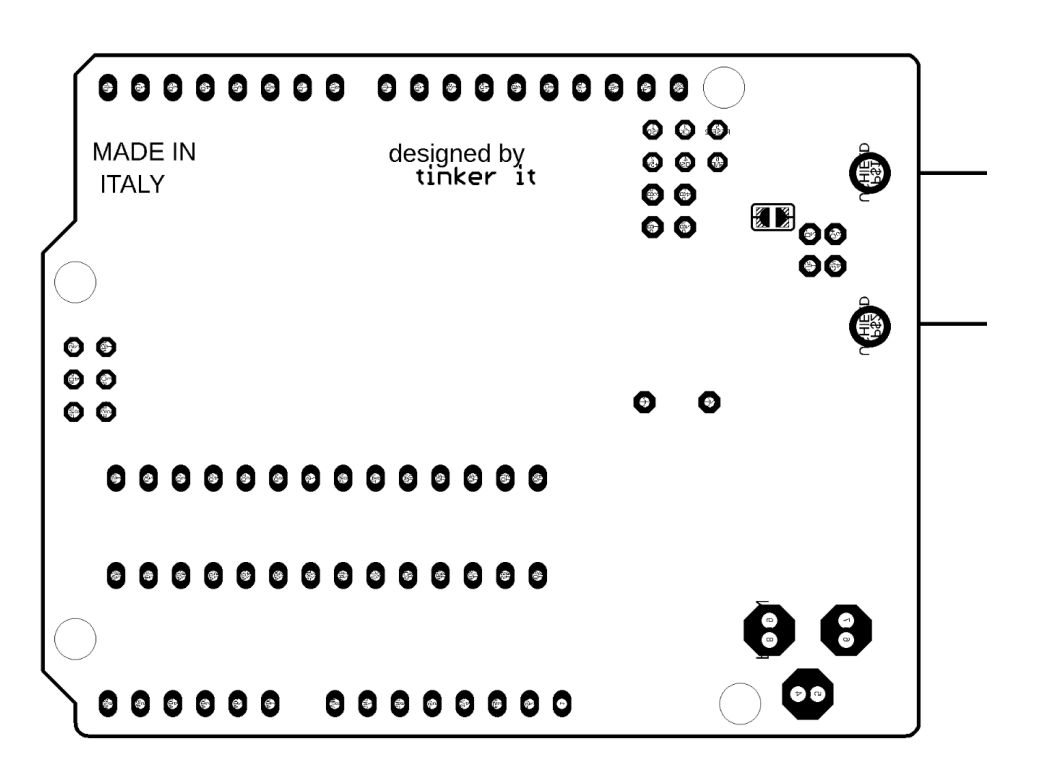

Рисунок 2.12 – Монтажна схема Arduino UNO вигляд знизу

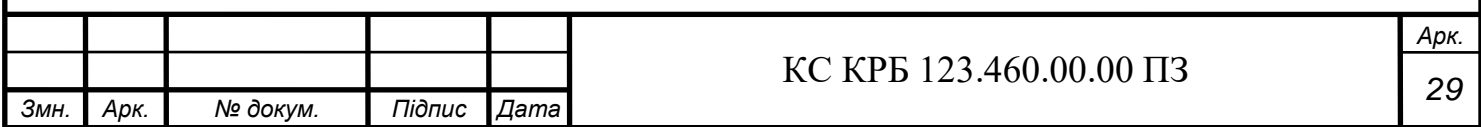

## РОЗДІЛ 3 ПРАКТИЧНА ЧАСТИНА

#### 3.1 Реалізація та моделювання проєктних рішень

У рамках роботи було розроблено систему симуляції середовища проєктування комп'ютерних систем. Головною метою цього проєкту було створення інтерактивної програми, яка дозволяє користувачам моделювати та візуалізувати різні аспекти проєктування комп'ютерних систем.

У програмі було реалізоване основне меню (рис.3.1), з якого можна запускати проєкт, а також меню налаштування розширення програми (рис.3.2). За допомогою цього меню користувачі мали можливість задавати параметри світіння світлодіоду за допомогою коду. Зокрема, користувачі могли встановлювати параметри інтенсивності, кольору та радіусу світлодіоду.

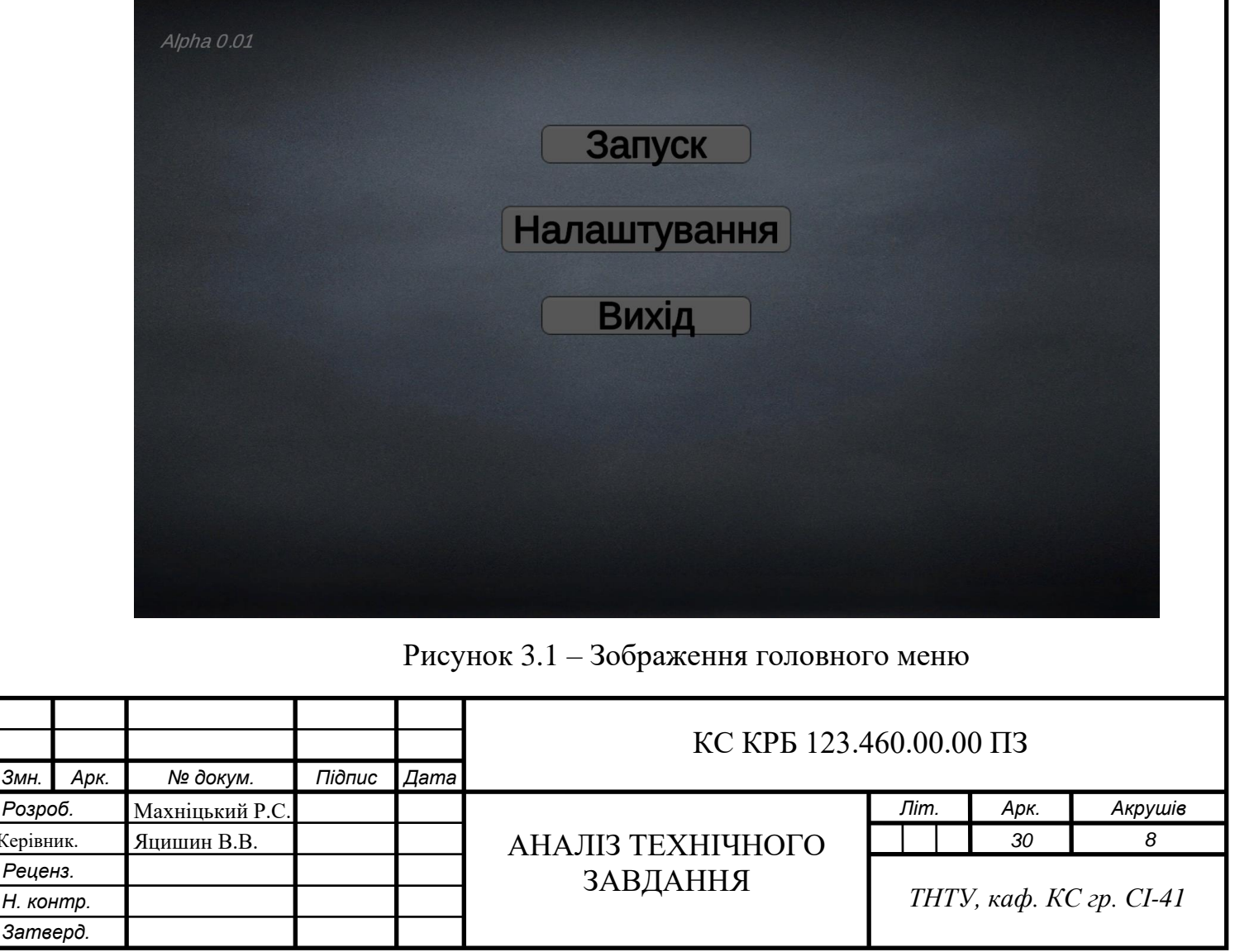

 $P$ озроб. Керівник. *Реценз.*

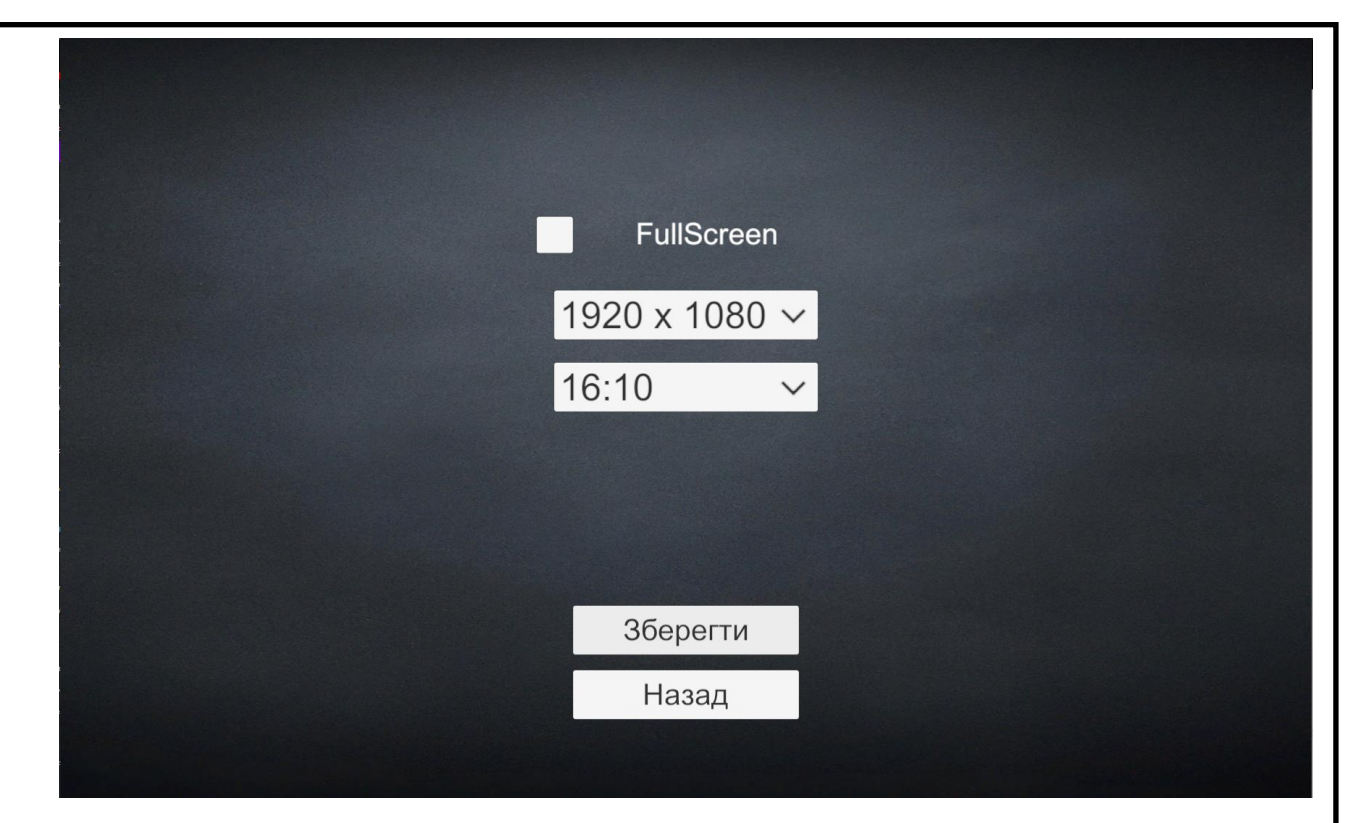

Рисунок 3.2 – Зображення меню налаштування розширення програми

У проєкті також були реалізовано максимально детальна 3D модель Arduino Uno на рис. 3.3, 3D модель світлодіода на рис.3.4 , 3D модель резистора на рис.3.5 , 3D модель breadboard на рис.3.6 . Користувачі могли бачити ці моделі на екрані та взаємодіяти з ними.

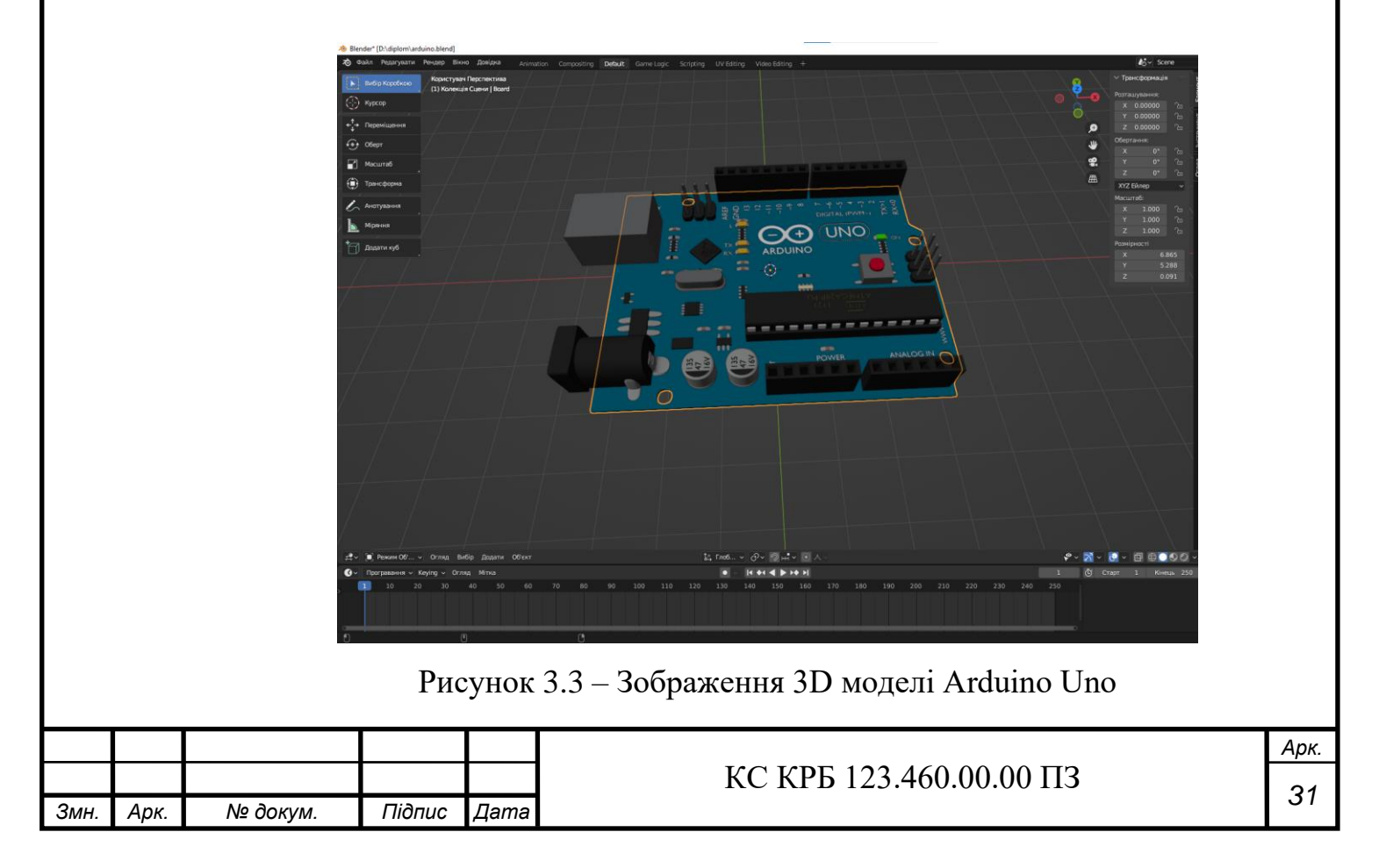

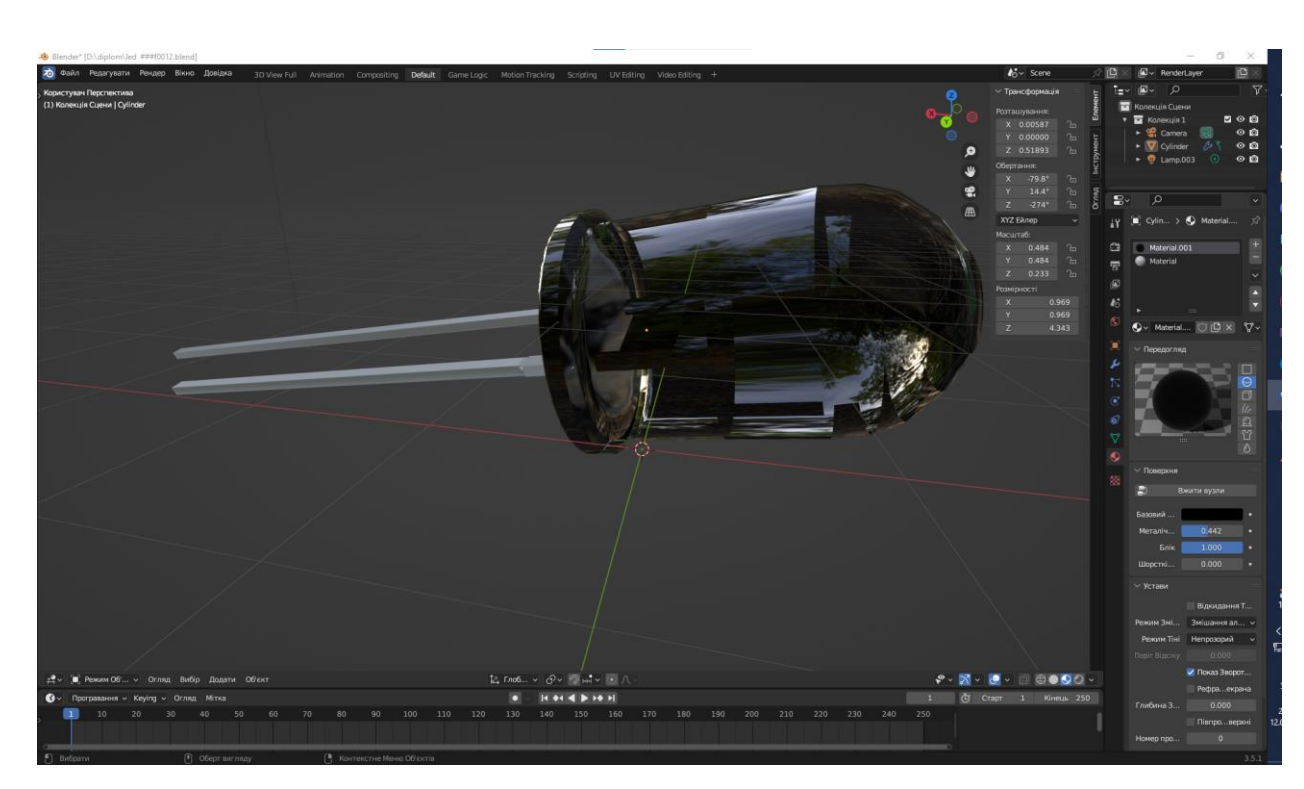

Рисунок 3.4 – Зображення 3D моделі світлодіода

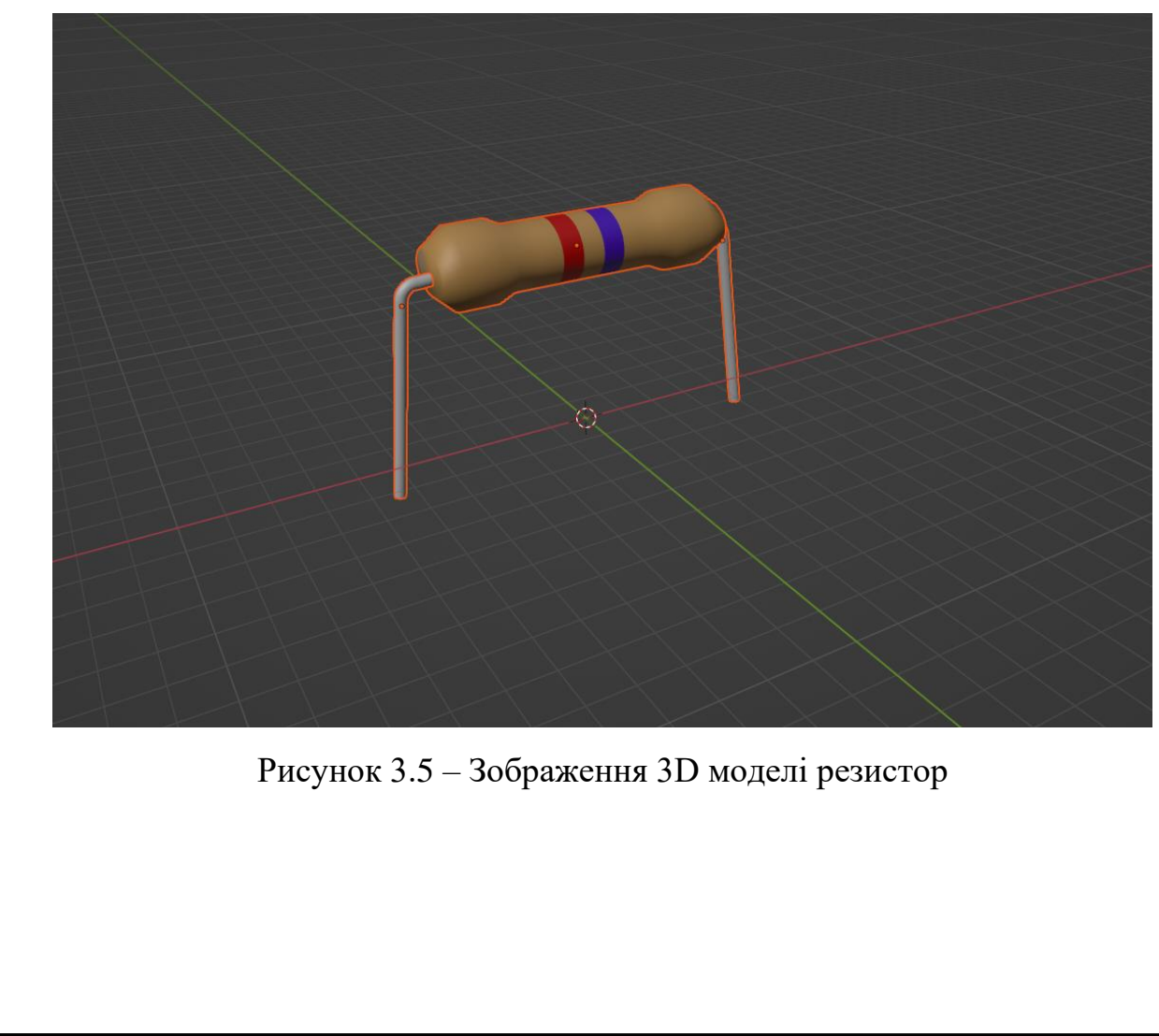

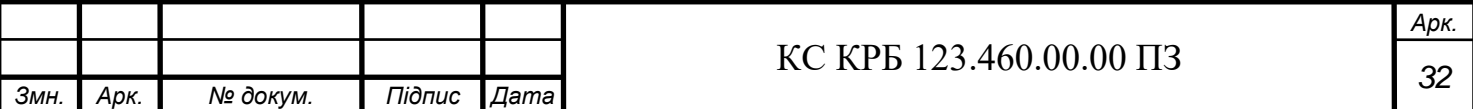

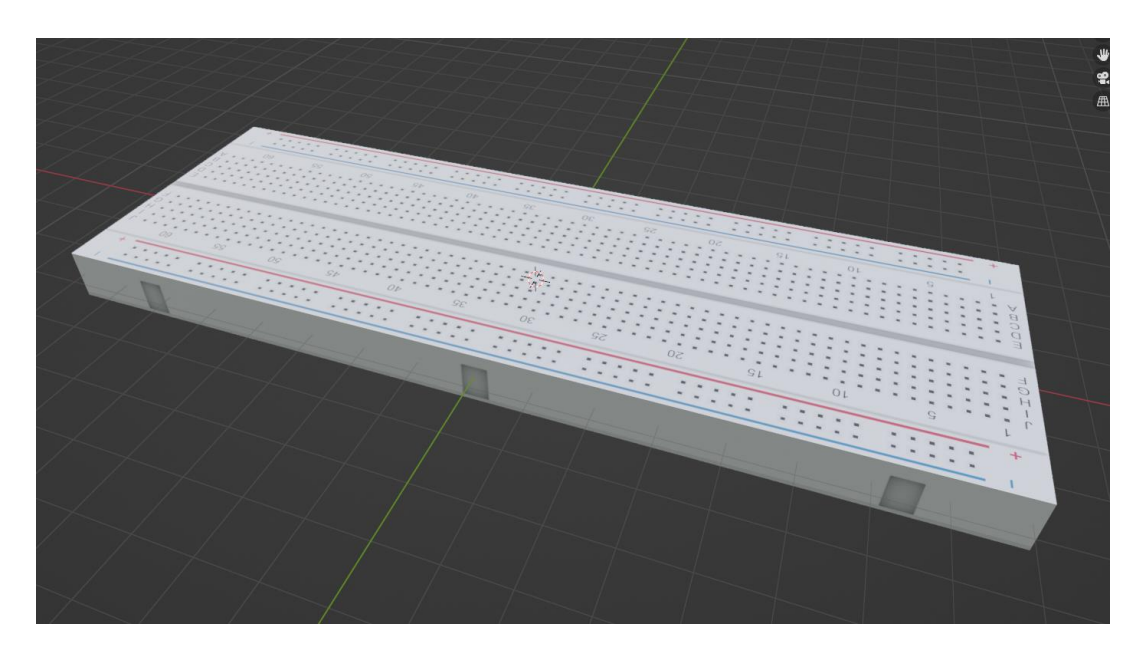

Рисунок 3.6 – Зображення 3D моделі breadboard

Основні скрипти, написані для програми, включають "LightingController" та "Options". Давайте розглянемо кожен з них детальніше.

Скрипт "LightingController" відповідає за керування освітленням. У ньому є змінні, такі як "codeInputField" (поле введення коду), "applyButton" (кнопка застосування), "disableButton" (кнопка вимкнення), "targetLight" (об'єкт освітлення) та "cylinder" (циліндр, на якому відображається світлодіод).

У методі "Start" встановлюються обробники подій для кнопок, які виконують відповідні функції. Наприклад, кнопка "applyButton" викликає функцію "ApplyLightingParameters", яка отримує код з поля введення і застосовує параметри освітлення до світлодіода. Метод "ApplyLightingParameters" також перевіряє правильність введеного коду та увімкнення світлодіода після застосування параметрів.Параметри які керують освітленням табл.3.1 .

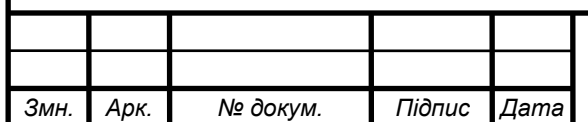

Таблиця 3.1 – Опис параметрів освітлення та їх значень

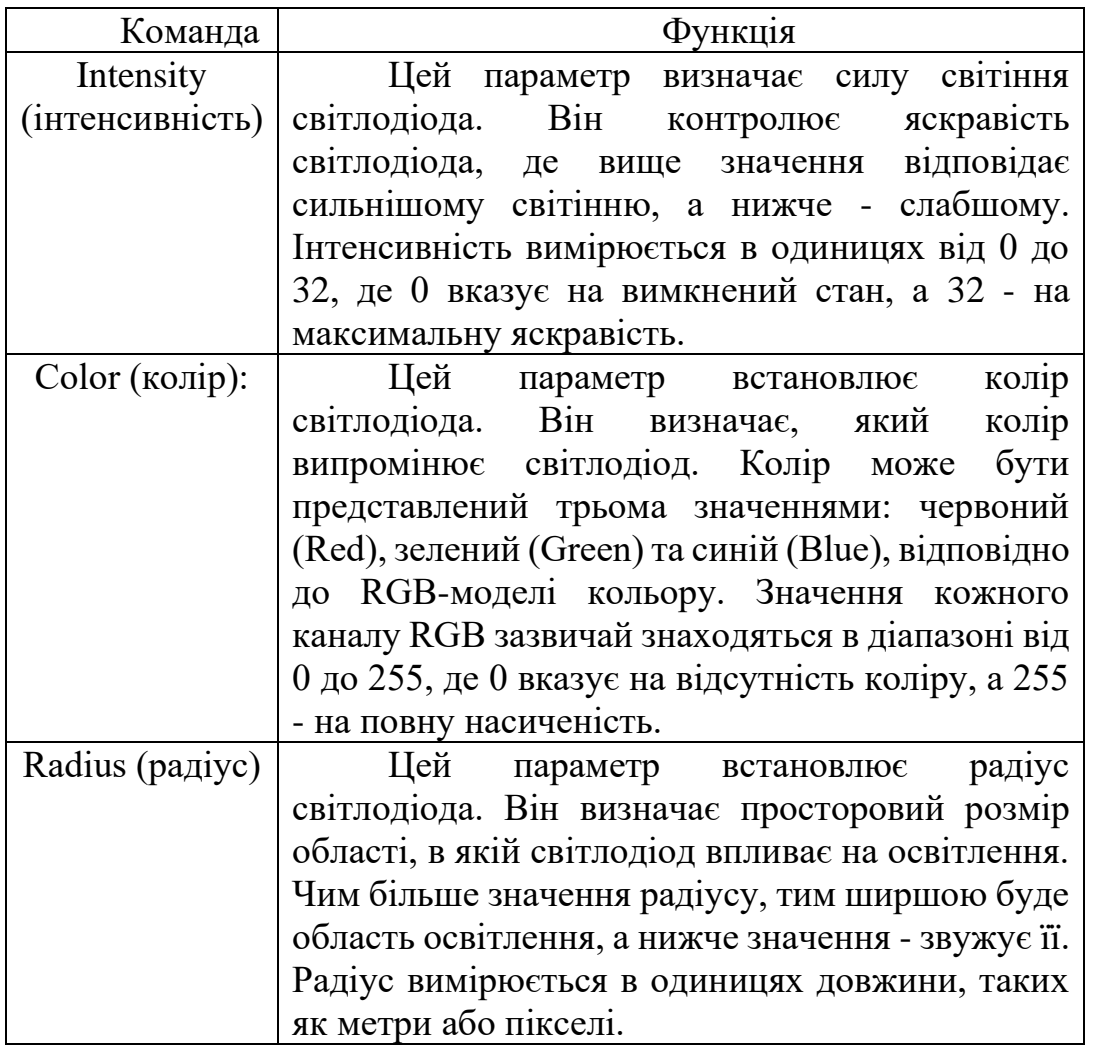

Методи "CheckCodeValidity" та "ApplyParametersToLight" відповідають відповідно за перевірку валідності коду та застосування параметрів до світлодіода. У методі "ApplyParametersToLight" здійснюється розбір коду та встановлення параметрів, таких як інтенсивність, колір та радіус світлодіода.

Метод "DisableLighting" вимикає освітлення та очищує поле введення коду.

Метод "UpdateLight" оновлює стан світлодіода та матеріалу циліндра в залежності від увімкнення світлодіода. Наприклад, якщо світлодіод увімкнено, то він горить, а колір циліндра змінюється відповідно до кольору світлодіода.

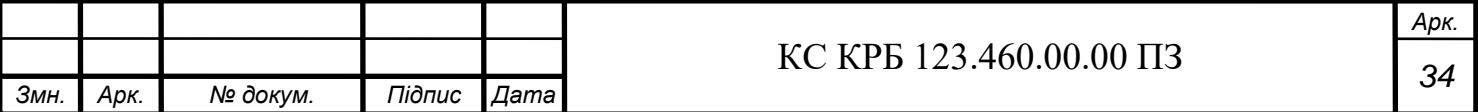

Скрипт "Options" відповідає за налаштування програми. У ньому присутні змінні, такі як "resolutionDropdown" (розкривний список роздільної здатності), "aspectRatioDropdown" (розкривний список відношення сторін), "fullscreenToggle" (перемикач повноекранного режиму) та "saveButton" (кнопка збереження змін).

У методі "Start" отримуються доступні роздільні здатності екрану та створюються списки опцій для розкривних списків. Значення роздільної здатності, вибрані користувачем, зберігаються у змінній "currentResolutionIndex".

Методи "SetResolution" та "SetAspectRatio" встановлюють відповідно роздільну здатність та відношення сторін, вибрані користувачем, зі змінними "currentResolutionIndex" та "aspectRatio".

Метод "ApplyChanges" застосовує зміни, що внесені користувачем, до роздільної здатності та режиму вікна програми.

Метод "Back" відповідає за повернення до головного меню програми.

Ці скрипти разом утворюють основу програми, яка дозволяє використовувати модель Arduino Uno та світлодіоду в середовищі Unity для симуляції проєктування комп'ютерних систем. Деякі частини програми, які не були зазначені, можуть включати рендеринг 3D моделей та інші функції, пов'язані з візуалізацією та управлінням проєктом.

Розглянувши роботу скриптів та їх функціональність, можна зрозуміти, що ця програма дозволяє користувачу ввести код, який містить параметри освітлення, і застосувати ці параметри до світлодіода, що моделюється. Крім того, програма має можливість змінювати роздільну здатність екрану та режим вікна.

У зв'язку з обмеженнями доступу до бібліотеки Arduino Simulation, не вдалося реалізувати весь задуманий потенціал програми. Замість цього, програма компілює код мовою C# та використовує Unity для моделювання середовища. Незважаючи на це обмеження, програма все ще надає корисний функціонал для проєктування комп'ютерних систем.

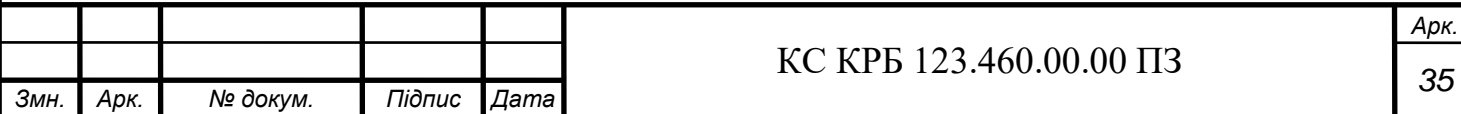

#### 3.2 Тестування

В процесі розробки системи симуляції середовища проєктування комп'ютерних систем було проведено тестування різних аспектів програми, щоб переконатися в їхній працездатності та правильності реалізації. Тестування допомогло виявити та виправити помилки, а також перевірити, чи виконуються всі вимоги до програми. У цьому розділі будуть наведені деталі про проведене тестування та його результати.

#### 3.2.1 Тестування основного меню

Першим етапом тестування було перевірка основного меню програми. Забезпечено, що при запуску програми відображається головне меню з наступними елементами:

1) кнопка "Запустити проєкт" - переходить до сцени проєктування комп'ютерних систем;

2) кнопка "Налаштування" - переходить до меню налаштувань розширення програми;

3) кнопка "Вихід" – Закриває повністю програму.

Під час тестування було перевірено, чи працюють ці кнопки та чи забезпечується правильний перехід між сценами. Виявлено, що всі кнопки функціонують належним чином, і вони виконують необхідні дії при натисканні.

3.2.2 Тестування меню налаштувань розширення програми

Наступним етапом тестування було перевірка меню налаштувань розширення програми. У цьому меню користувач може вибрати роздільну здатність екрану, відношення сторін та режим вікна програми. Перевірено, чи відображаються правильні варіанти випадаючих списків для вибору роздільної здатності та відношення сторін. Також перевірено, чи змінюються ці параметри після вибору користувачем.

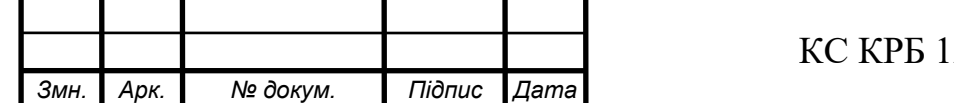

## $23.460.00.00 \text{ } \Pi 3$  36

Під час тестування було виявлено, що варіанти роздільної здатності та відношення сторін відображаються коректно. Користувач може обрати потрібні параметри, і вони зберігаються для подальшого використання. Також перевірено, чи змінюється режим вікна програми після перемикання перемикача "Повноекранний режим". Виявлено, що програма коректно переходить у повноекранний режим або виходить з нього залежно від налаштувань користувача. Зображення тестування налаштування розширення на рис3.7-3.8.

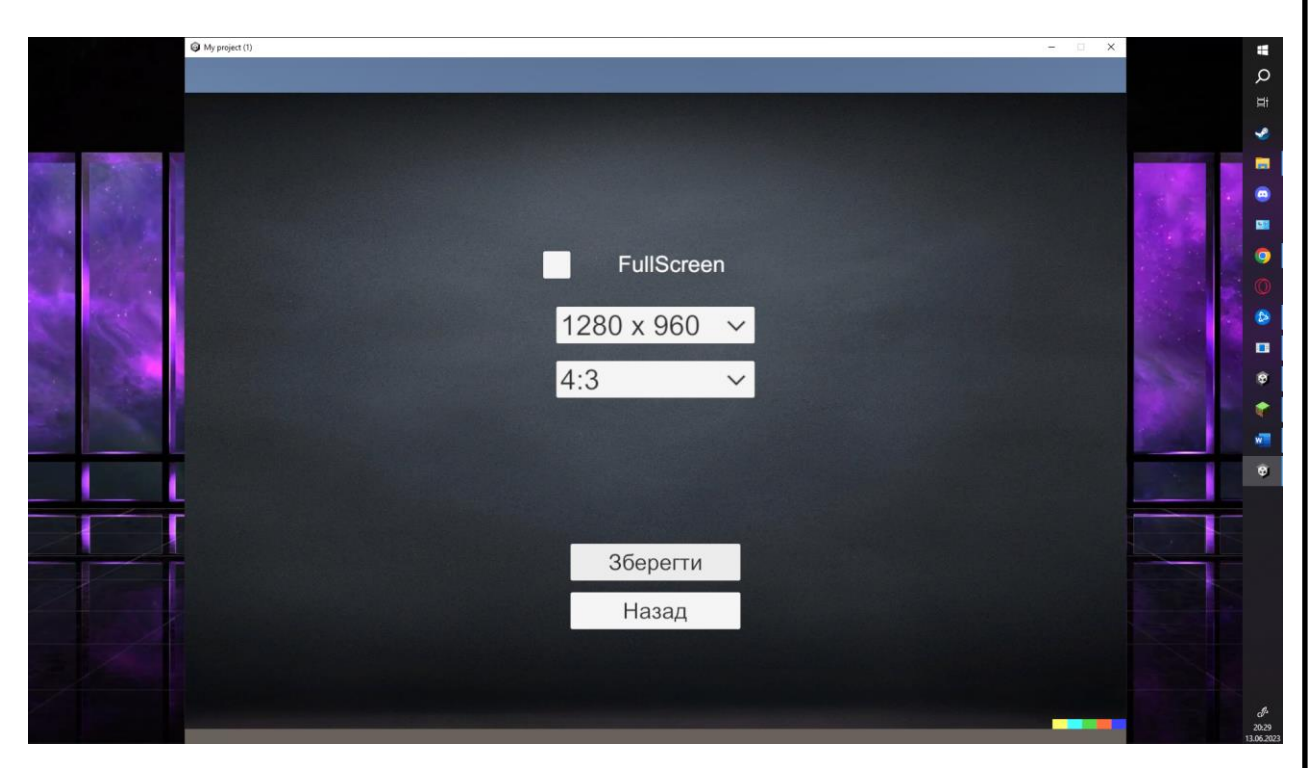

Рисунок 3.7 – Зміна розширення і відношення сторін

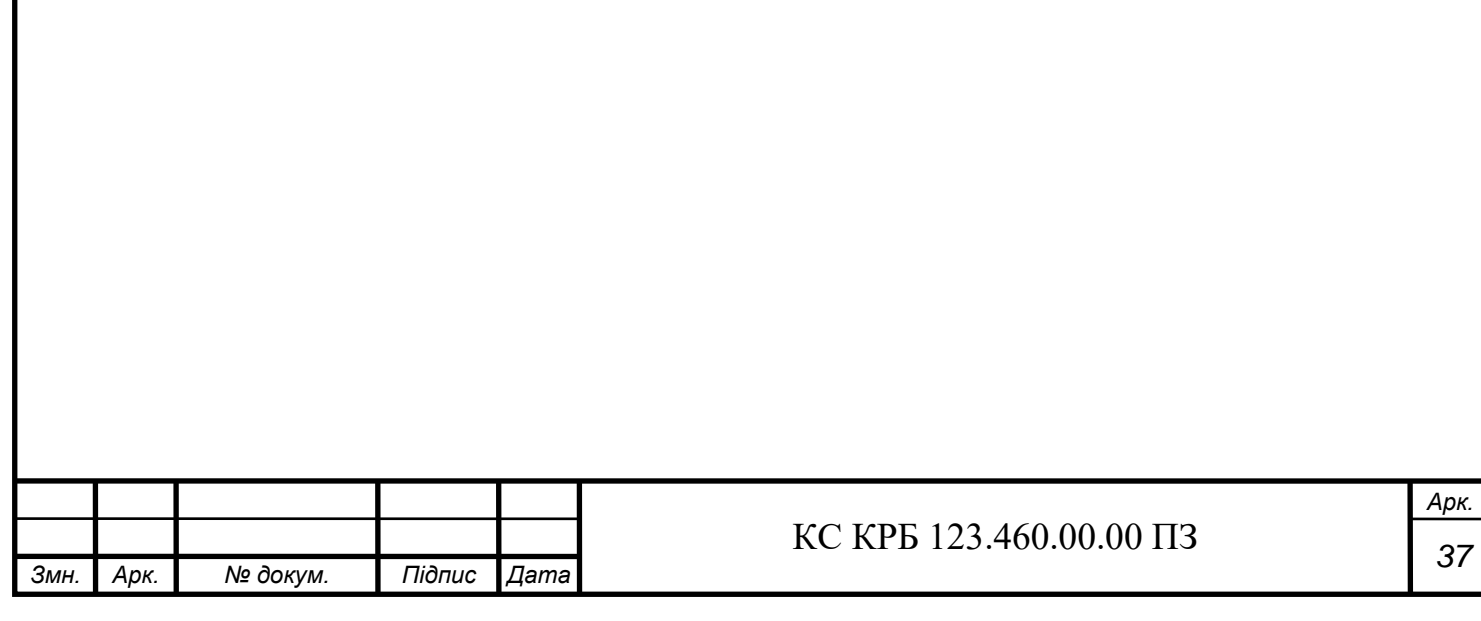

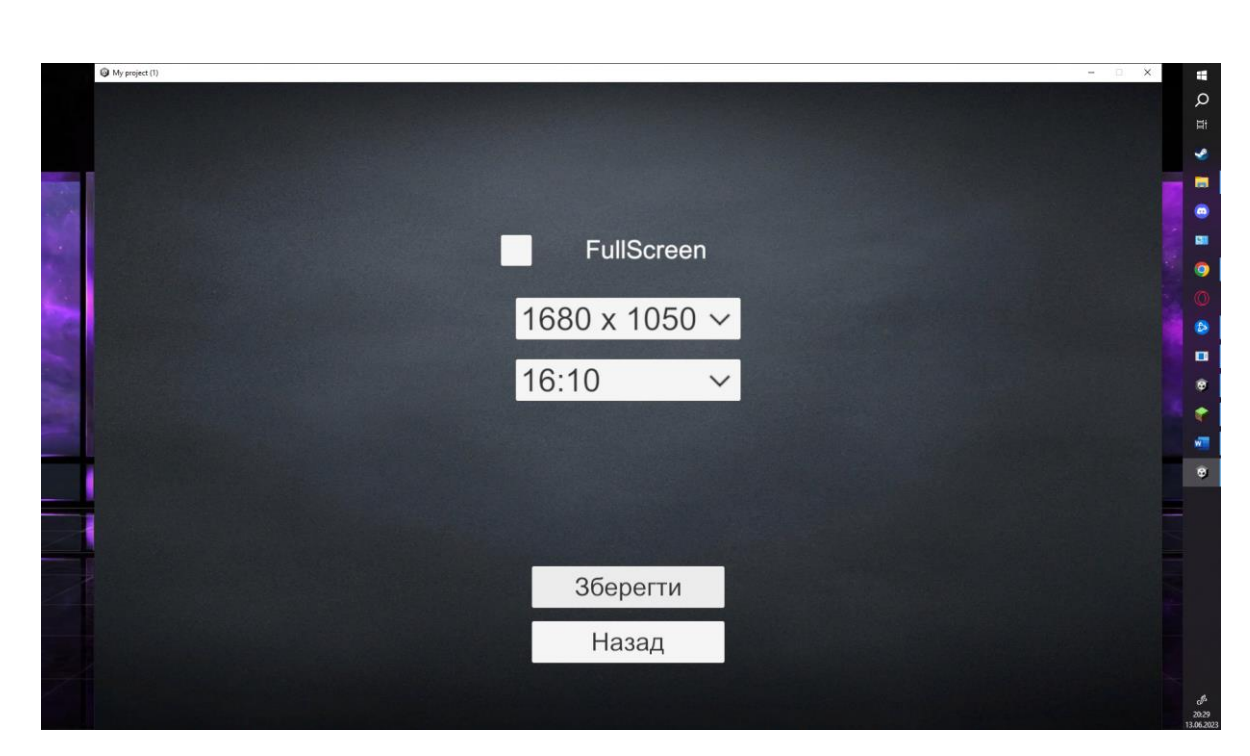

Рисунок 3.8 – Результат зміни налаштувань

## 3.2.3 Тестування можливості задавати параметри світіння світлодіода

Окремо було протестовано можливість задавати параметри світіння світлодіода за допомогою введення коду. Код може містити параметри, такі як інтенсивність, колір та радіус світлодіода. Перевірено, чи коректно розбирається код із введеного рядка та чи правильно застосовуються отримані параметри до світлодіода.

У процесі тестування було встановлено, що програма коректно аналізує код та виділяє з нього параметри. Значення інтенсивності, кольору та радіусу правильно витягуються з коду та застосовуються до світлодіода. Після застосування параметрів світлодіод налаштовується відповідно до вказаних значень . Зображення тестів на рис.3.9-3.16.

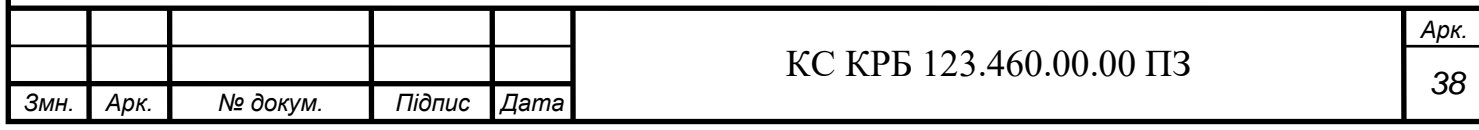

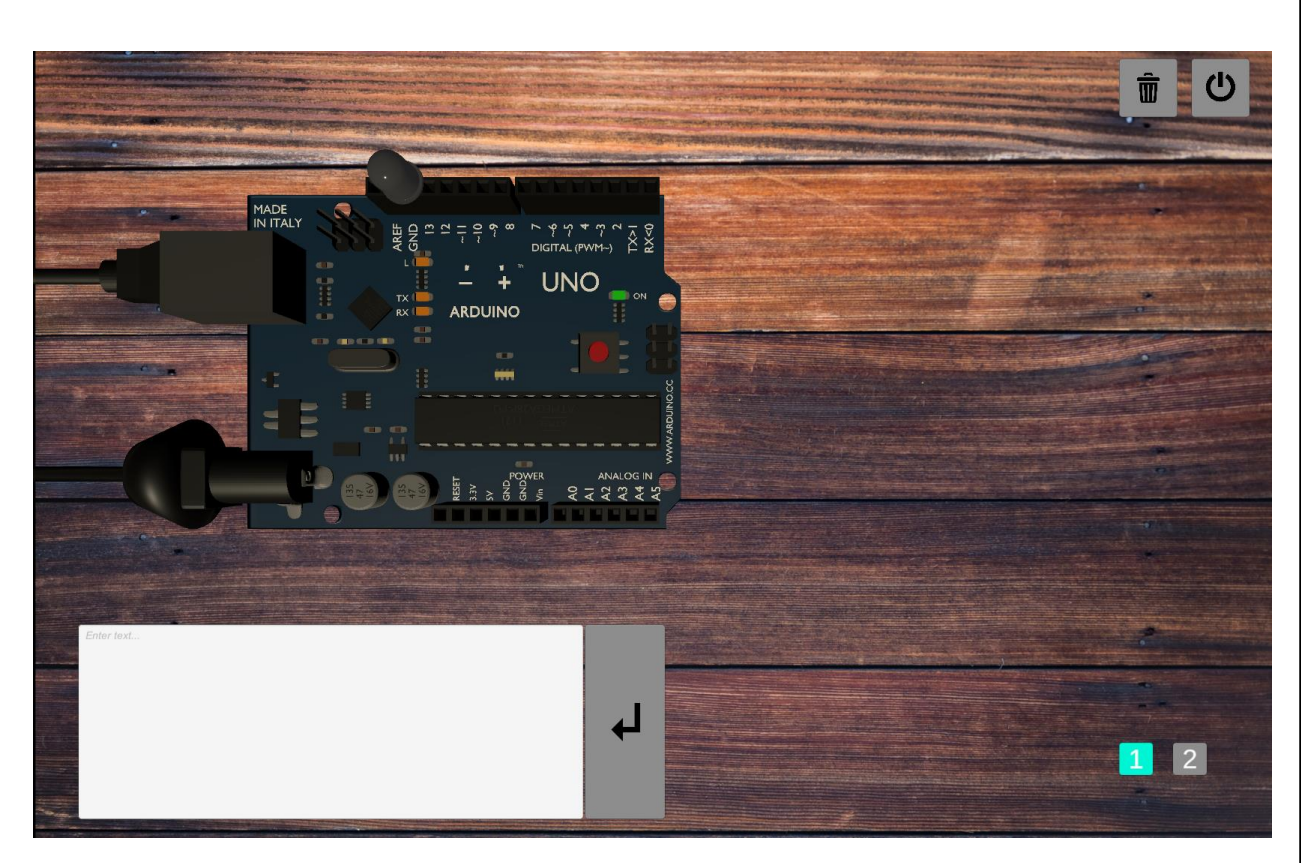

Рисунок 3.9 – Сцена з світлодіодом до початку тестів

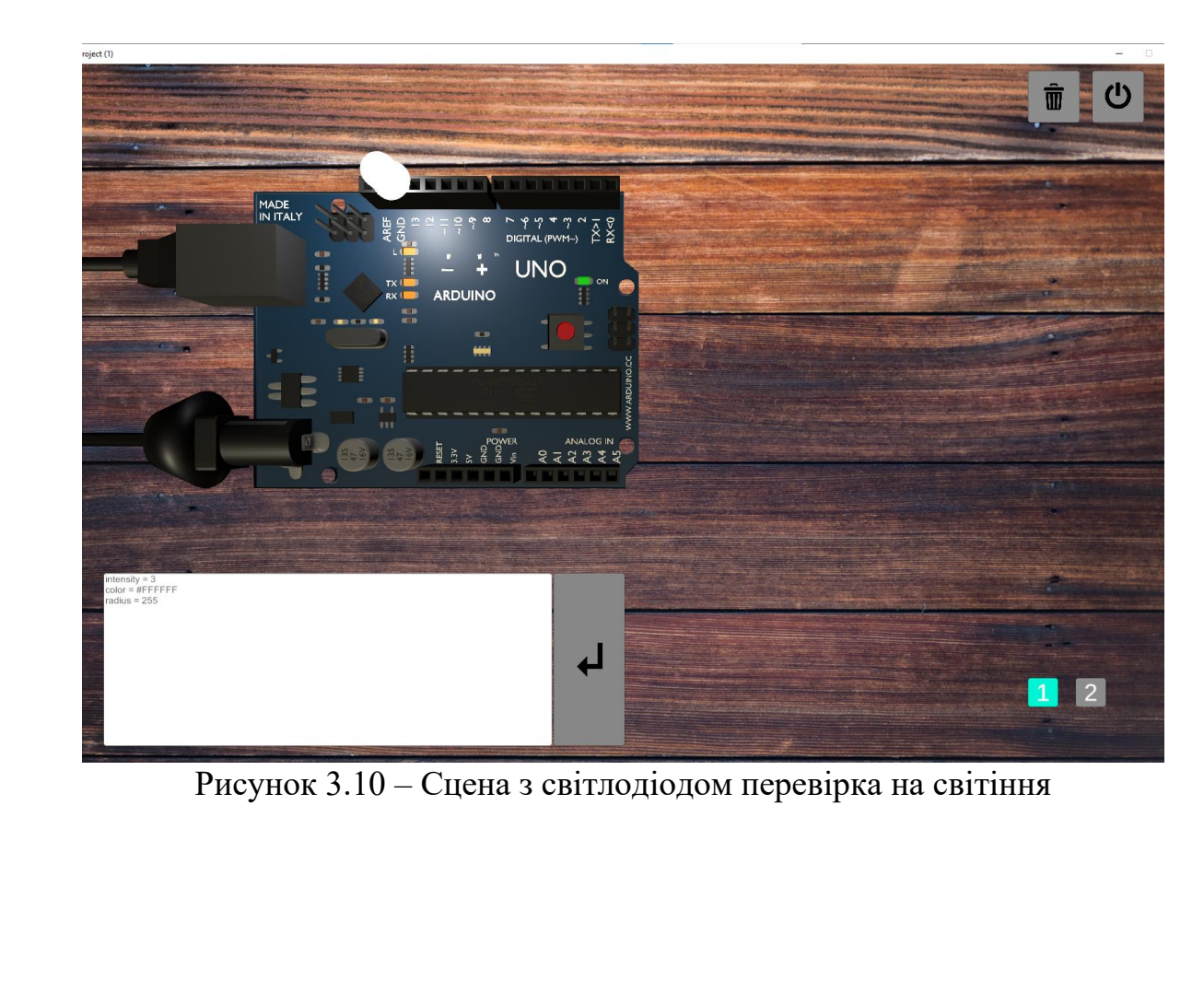

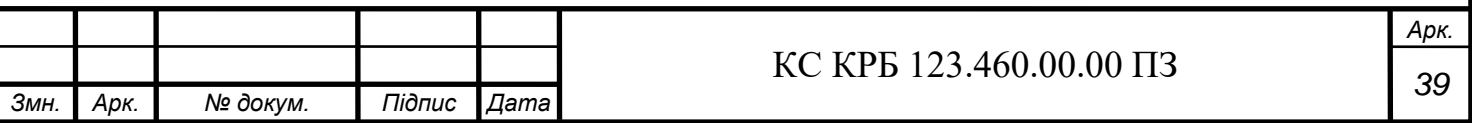

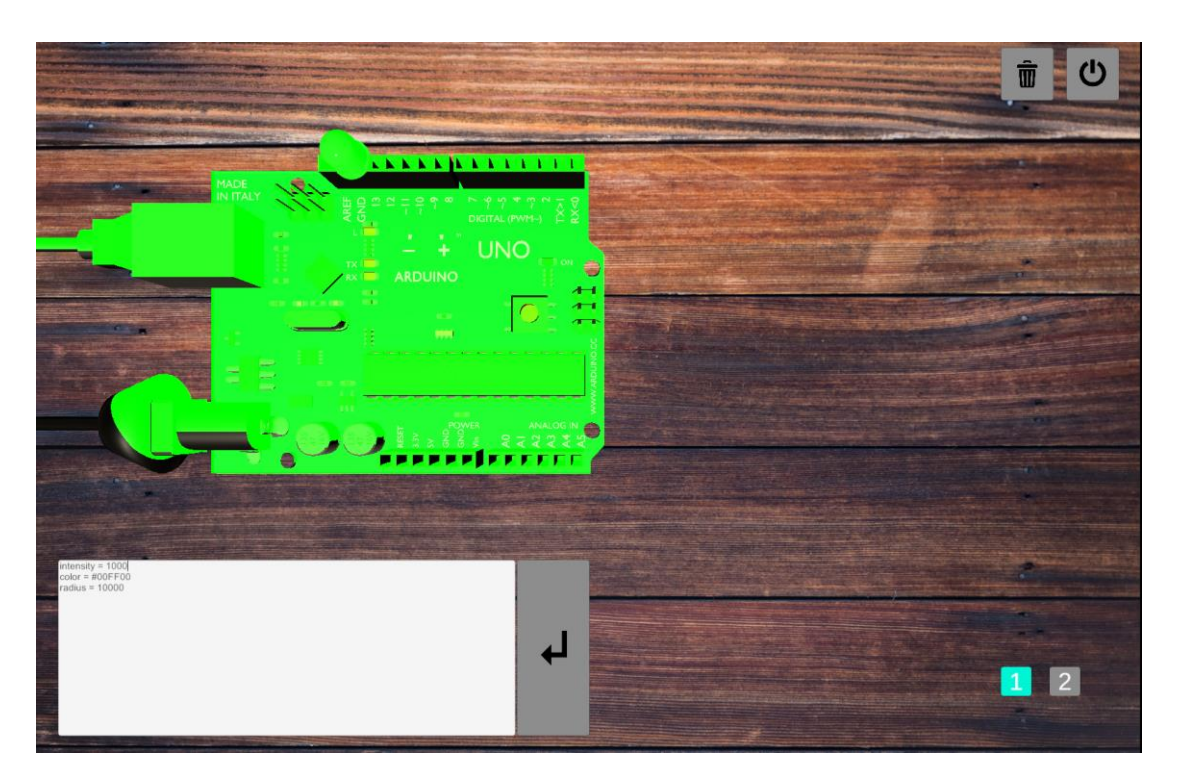

Рисунок 3.11 – Тестування інтенсивності. Максимальна інтенсивність при максимальному радіусі

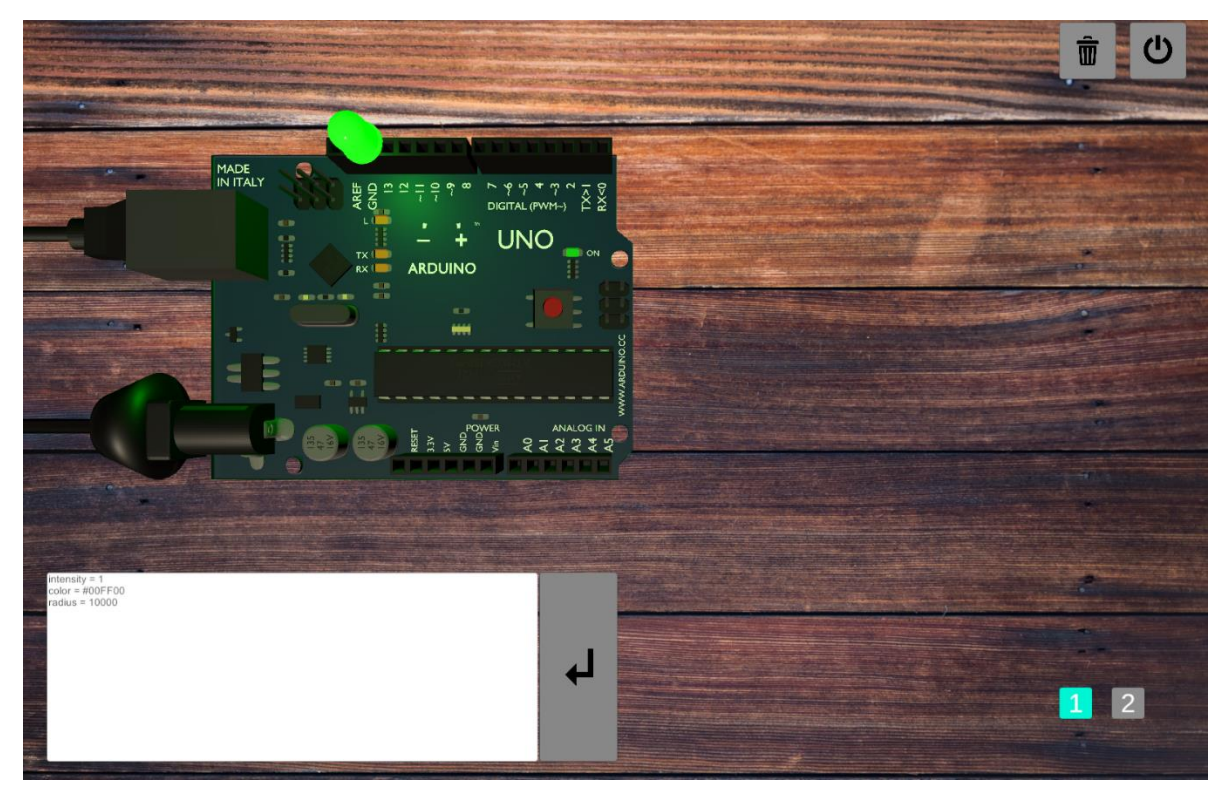

Рисунок 3.12 – Тестування інтенсивності. Мінімальна інтенсивність при максимальному радіусі

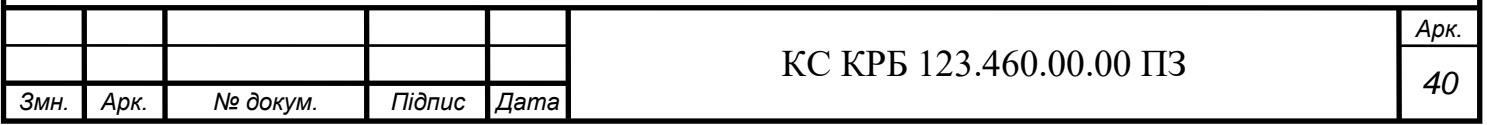

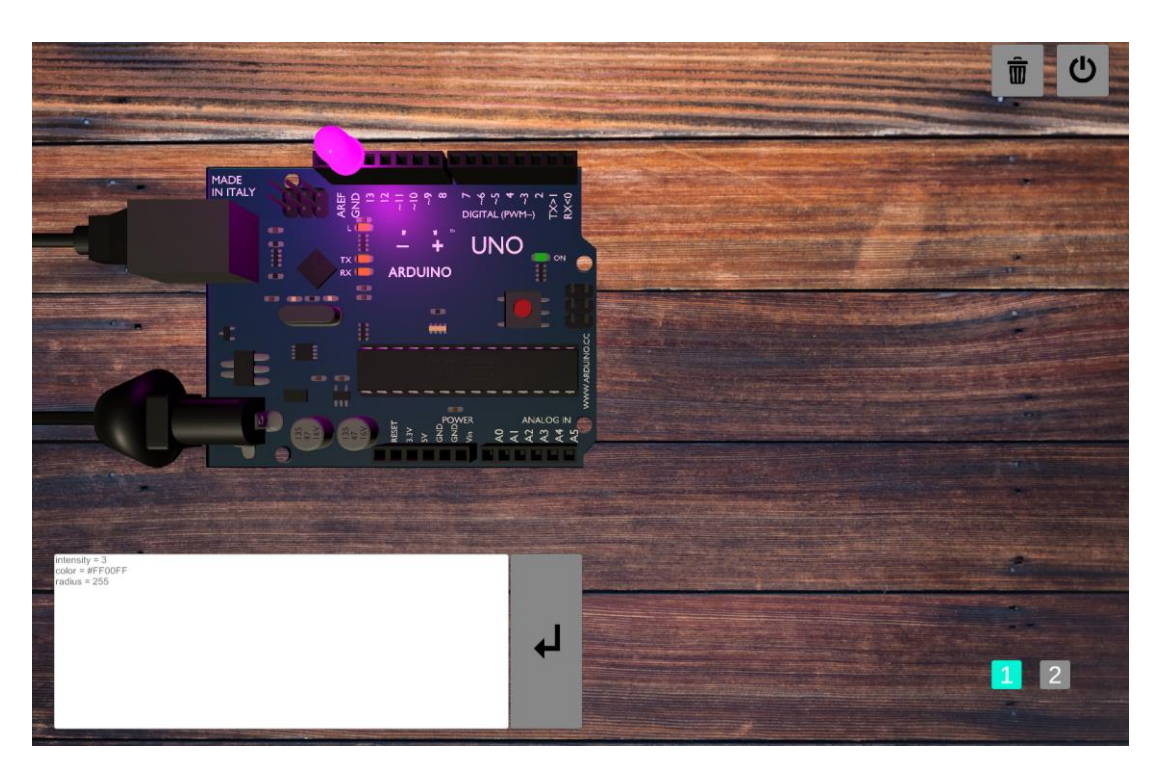

Рисунок 3.13 – Тестування зміни кольору. Зміна кольору з зеленого на рожевий

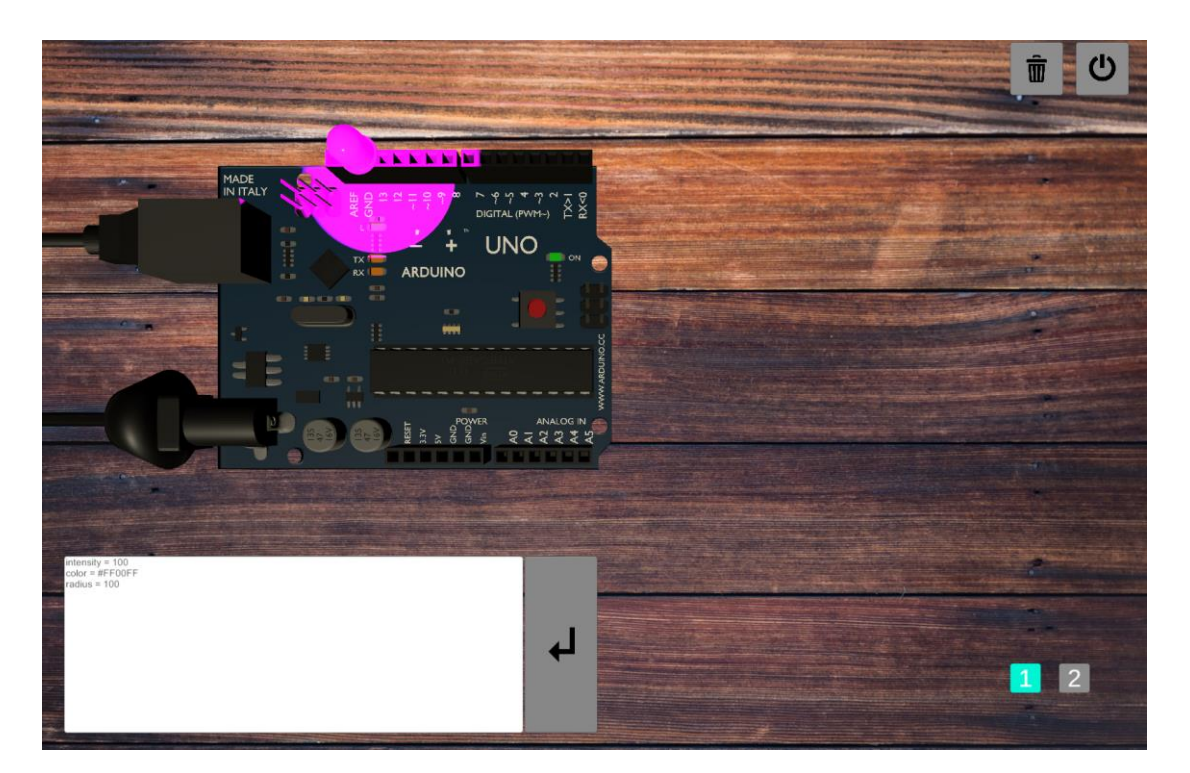

Рисунок 3.14 – Тестування радіусу. Радіус на значені 100 при максимальній інтенсивності

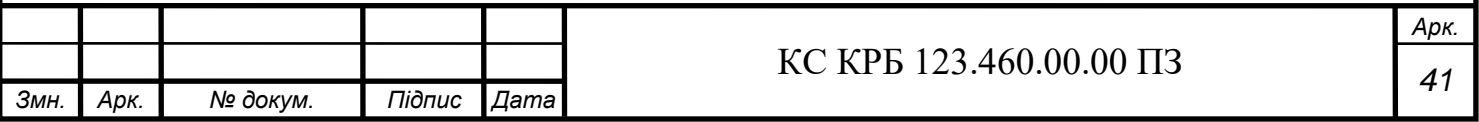

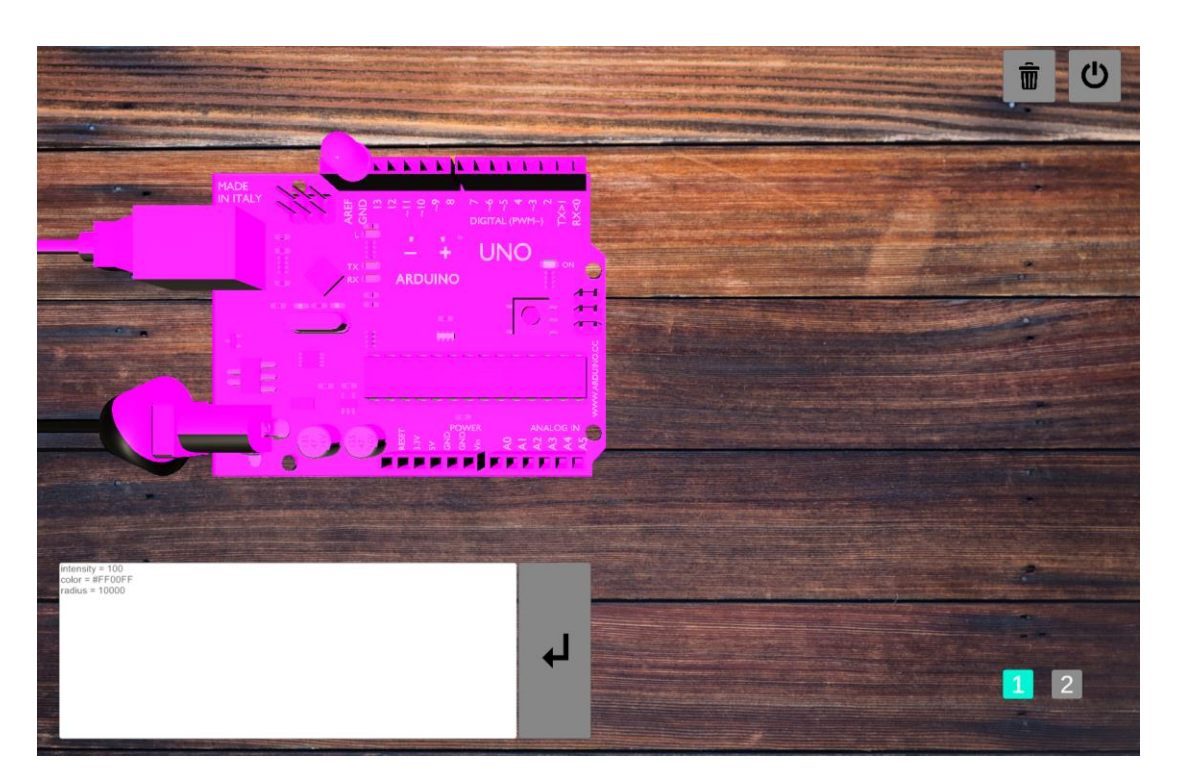

Рисунок 3.15 – Тестування радіусу. Радіус на значені 10000 при максимальній інтенсивності

В середовищі було зроблено схему підключення світлодіода до плати яка організовує миготіння світлодіоду.

| MADE<br>IN ITALY<br>G<br>$\overline{\bullet}$<br>DIGITAL (PWM-)<br>α<br>AREF<br>GND<br>43<br><b>UNO</b><br>i and<br>$\overline{\mathbb{R}}^{\infty}$<br>$R \times 1$<br><b>ARDUINO</b><br>$\frac{m}{m}$<br><b>ROLL COLORED CONT</b><br><b>KD</b><br>m<br>=<br>$\equiv$<br>Ė<br><b>KT</b><br>et to<br>m<br>POWER<br>Macog IN<br>マルマルル | ٠<br>$\vec{a}$<br>٠<br>٠<br>٠                                                                             | ä<br>۰<br>13<br>٠<br>٠<br>创<br>$\qquad \qquad \blacksquare$<br>٠<br>SМ<br>۰<br>٠<br>岔<br>٠<br>٠                                                                      | ပ<br>$\hat{\overline{\mathbf{u}}}$ |
|----------------------------------------------------------------------------------------------------|----------------------------------------------------------------------------------------------------|----------------------------------------------------------------------------------------------------|------------------------------------|
| Enter text<br>$\bullet$                                                                                                    | ۰<br>٠<br>$\ddot{\phantom{1}}$<br>$\blacksquare$<br>٠<br>۰<br>٠<br>٠<br>٠<br>$\mathbb{R}^2$<br>٠<br>>0.00 | 齿<br>٠<br>$\blacksquare$<br>宫<br>$\blacksquare$<br>٠<br>٠<br>٠<br>岔<br>$\blacksquare$<br>٠<br>$\qquad \qquad \blacksquare$<br>٠<br>٠<br>$\bullet$<br>٠<br>٠<br>$\pi$ | 2<br>$\mathbf{1}$                  |

Рисунок 3.16 – Зроблина схема

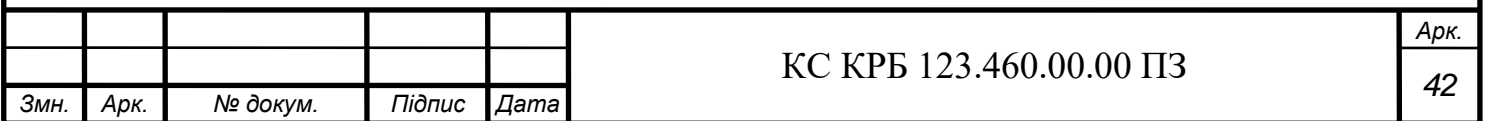

#### 3.2.4 Тестування кнопок управління

Окремо було протестовано кнопки управління, які знаходяться поруч із полем введення коду. Ці кнопки виконують такі функції: очищення поля для вводу тексту, компіляцію введеного коду та вимкнення програми.

Під час тестування було перевірено, чи працюють ці кнопки та чи виконують вони відповідні дії. Виявлено, що всі кнопки працюють належним чином. Кнопка "Очистити" видаляє вміст поля для вводу тексту, кнопка "Компілювати" компілює введений код із поля, а кнопка "Вимкнути" закриває програму. При правильній компіляції коду світлодіод починає світитися, що свідчить про успішне застосування параметрів.

3.2.5 Не реалізовані весь можливості

Незважаючи на успішну реалізацію основного функціоналу програми, не вдалося реалізувати весь задуманий потенціал через обмеження доступу до бібліотеки Arduino Simulation. Видалення цієї бібліотеки з загального доступу призвело до необхідності компілювати код на мові програмування C#.

Це обмеження призвело до скорочення можливостей програми, оскільки бібліотека Arduino Simulation надавала широкі можливості для симуляції та емуляції апаратних компонентів. У зв'язку з цим, деякі ідеї та функції, що передбачали використання цієї бібліотеки, не були реалізовані в повному обсязі.

Важливо зауважити, що програма все ще забезпечує базовий функціонал, дозволяючи користувачеві вводити параметри світіння світлодіода та застосовувати їх. Однак, без підтримки бібліотеки Arduino Simulation, програма не може повною мірою емулювати апаратну частину проєкту та взаємодіяти з нею. Деякі функції та можливості були обмежені або вилучені.

Загалом, тестування функціоналу програми демонструє, що вона здатна задовольнити основні вимоги.

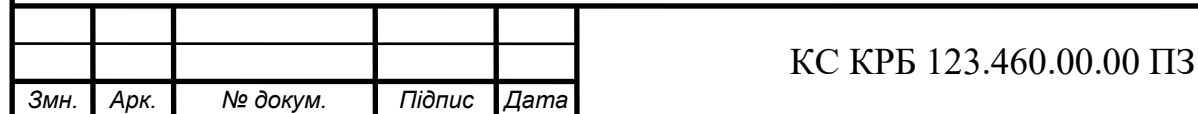

### РОЗДІЛ 4 БЕЗПЕКА ЖИТТЄДІЯЛЬНОСТІ, ОСНОВИ ОХОРОНИ ПРАЦІ

#### 4.1 Актуальність безпеки життєдіяльності людини

Актуальність безпеки життєдіяльності людини в сучасному світі є надзвичайно важливою. Безпека життєдіяльності охоплює широкий спектр аспектів, включаючи безпеку особистого здоров'я, безпеку на роботі, безпеку в дорозі, безпеку від природних та техногенних небезпек, кібербезпеку.

Перш за все, безпека життєдіяльності людини відіграє важливу роль у збереженні і підтриманні фізичного та психологічного здоров'я. Здоров'я є основним активом кожної людини, і забезпечення безпеки у всіх сферах життя є передумовою для збереження цього активу. Забезпечення безпеки у домашньому оточенні, правильне харчування, фізична активність, безпечні умови праці - все це сприяє підтримці фізичного здоров'я людини.

Безпека на роботі є ще одним важливим аспектом безпеки життєдіяльності. Кожна людина проводить значну частину свого часу на робочому місці, тому забезпечення безпеки праці є необхідністю. Це включає в себе раціональну організацію робочого місця, надання захисного спорядження, навчання працівників правилам безпеки та захисту від небезпечних ситуацій. Робоче середовище повинно бути безпечним і здоровим для працівників, що забезпечує їх ефективність та добробут.

Також безпека в дорозі має велике значення для забезпечення безпечного переміщення між різними місцями. Загальновідомо, що дорожньо-транспортні пригоди є однією з провідних причин смертності та травматизму. Розроблення та дотримання правил дорожнього руху, використання систем безпеки у транспортних засобах, усвідомлення ризиків та вчасне реагування на них - це лише кілька засобів підвищення безпеки на дорозі.

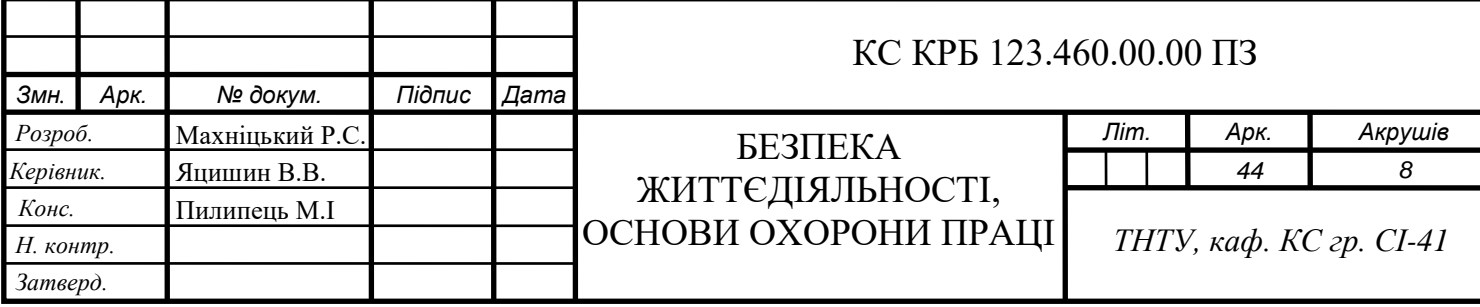

З природних та техногенних небезпек важливо бути свідомим та готовим до можливих негативних ситуацій. Небезпеки, такі як природні лиха (землетруси, повені, урагани) або техногенні аварії (промислові аварії, пожежі, викиди шкідливих речовин), можуть має вплив на життя людей і призводити до серйозних наслідків. Знання про можливі ризики, розроблення планів дій в небезпечних ситуаціях та попередження допомагають забезпечити безпеку під час таких подій.

В сучасному цифровому світі кібербезпека стає все більш актуальною. Залежність від інформаційних технологій зростає, і разом з цим зростає ризик кібератак, витоку особистих даних, шахрайства та інших кіберзагроз. Забезпечення безпеки в Інтернеті, захист від шкідливих програм та шахрайства, свідоме використання особистої інформації - це ключові аспекти кібербезпеки, які допомагають захистити життєдіяльність людини в онлайн-середовищі.

Узагальнюючи, актуальність безпеки життєдіяльності людини випливає з необхідності забезпечити її фізичне та психологічне здоров'я, забезпечити безпеку на роботі, в дорозі, від природних та техногенних небезпек, а також в Інтернеті. Знання про можливі ризики, свідоме використання технологій, раціональна організація життєдіяльності та прийняття відповідних заходів безпеки допомагають забезпечити безпеку людини в різних сферах її життя.

Крім вищезгаданих аспектів безпеки життєдіяльності, також слід звернути увагу на кілька інших важливих питань, пов'язаних з безпекою в сучасному світі.

Одним із таких аспектів є кібербезпека. У зв'язку зі зростанням ролі комп'ютерів, смартфонів та інших пристроїв, які ми використовуємо щоденно, захист від кіберзагроз стає критично важливим. Важливо мати сильні паролі для своїх облікових записів, регулярно оновлювати програмне забезпечення та антивіруси на своєму комп'ютері, уникаюти небезпечних посилань та шахрайських схем в Інтернеті. Також варто бути обережним при розміщенні особистої інформації в соціальних мережах та інших онлайн-платформах.

Питання фізичної безпеки комп'ютера та персональних даних також важливі. Використання паролів для доступу до комп'ютера і обмеження фізичного доступу до нього може захистити ваший особисту інформацію в разі крадіжки або втрати

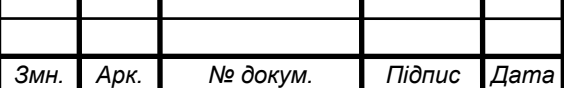

пристрою. Важливо також регулярно робити резервне копіювання важливих файлів, щоб у разі втрати або пошкодження даних мати можливість відновити їх.

З огляду на розповсюдження бездротових мереж Wi-Fi, важливо забезпечити їх безпеку. Використання сильних паролів для Wi-Fi мереж, встановлення шифрування трафіку та використання захищених протоколів можуть запобігти несанкціонованому доступу до вашої мережі та викраденню конфіденційної інформації.

Для забезпечення безпеки під час онлайн-покупок та банківських операцій, слід бути обережними та використовувати безпечні платіжні системи. Важливо перевіряти SSL-сертифікати на веб-сторінках, які ви відвідуєте, і уникати надання особистої інформації на ненадійних сайтах.

Нарешті, важливо бути свідомими про ризики, пов'язані з використанням соціальних мереж та інших онлайн-платформ. Налагодження приватності у налаштуваннях своїх облікових записів, обмеження розголошення особистих даних та обережне публікування інформації можуть допомогти уникнути негативних наслідків, таких як крадіжка особистої ідентичності або кіберзагрози.

У сучасному світі, де технології швидко розвиваються, безпека комп'ютерів, інтернету та цифрової інформації стає невід'ємною складовою безпеки життєдіяльності людини. Дотримання базових принципів кібербезпеки та свідоме використання технологій допоможуть забезпечити безпеку та захистити ваші особисті дані у цифровому середовищі.

Забезпечення безпеки життєдіяльності людини в сучасному світі має велике значення і стає все більш актуальним. Основні аспекти безпеки включають безпеку особистого здоров'я, безпеку на роботі, безпеку в дорозі, безпеку від природних та техногенних небезпек, кібербезпеку та інші.

Збереження і підтримання фізичного та психологічного здоров'я є першочерговим завданням безпеки життєдіяльності. Заходи, спрямовані на підтримку фізичного здоров'я, включають забезпечення безпечного домашнього середовища, правильне харчування та фізичну активність. Безпека на роботі передбачає раціональну організацію праці та надання захисного спорядження, що забезпечує безпеку працівників. Запобігання дорожньо-транспортним пригодам, знання правил дорожнього руху та використання систем безпеки сприяють безпеці в дорозі. Свідомість про можливі природні та техногенні небезпеки, розроблення планів дій і

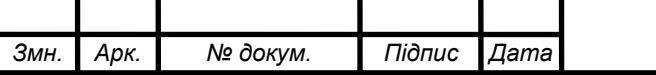

попередження можливих негативних ситуацій є важливими аспектами забезпечення безпеки від таких подій.

У сучасному цифровому світі кібербезпека відіграє вирішальну роль. Захист від кіберзагроз, використання сильних паролів, регулярне оновлення програмного забезпечення та свідоме використання особистої інформації у мережі - це невід'ємні компоненти безпеки в онлайн-середовищі. Додатково, забезпечення фізичної безпеки комп'ютера та персональних даних, а також безпечного використання соціальних мереж та онлайн-платформ стає все важливішим у світі, де технології постійно розвиваються.

В цілому, забезпечення безпеки життєдіяльності є ключовим фактором для збереження і підтримання фізичного, психологічного та цифрового благополуччя людини. Розуміння ризиків, свідоме використання засобів захисту та відповідальне ставлення до безпеки в усіх аспектах життя допомагають створити безпечне та захищене оточення для себе і для інших людей.

4.2 Загальні вимоги безпеки з охорони праці для користувачів ПК

Для забезпечення безпеки з охорони праці користувачів персональних комп'ютерів (ПК) в Україні, рекомендується дотримуватись низки норм та вимог. Основні норми безпеки для роботи з ПК в Україні включають:

Гігієнічні нормативи: для оцінки робочого місця та умов праці з ПК застосовуються гігієнічні нормативи ДСанПіН 3.3.2-007-98 "Гігієнічні вимоги до організації робочих місць з персональними ЕОМ". Вони визначають параметри, такі як розміщення монітора, освітлення, шум, електромагнітні поля та інші фактори, які впливають на здоров'я та безпеку працівників.

Електробезпека: користувачі ПК повинні дотримуватись вимог НАПБ Б.03.002- 2007 "Правила безпеки при експлуатації електроустановок споживачів". Вони включають в себе правила безпеки під час підключення комп'ютера до електромережі, використання переносних зарядних пристроїв, установку захисних пристроїв та запобігання перевантаження електричної мережі.

Ергономіка робочого місця: для забезпечення ергономічних умов праці варто керуватись нормами ДСТУ ГОСТ 12.2.032-78 "Екранні системи ЕОМ. Загальні

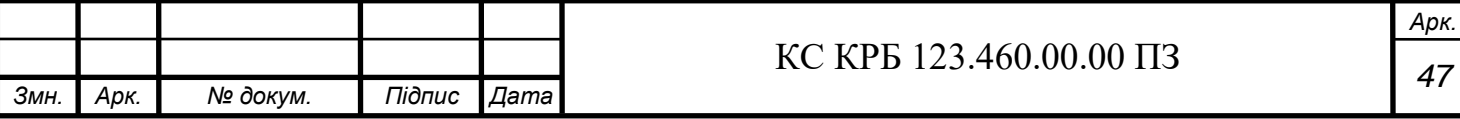

вимоги безпеки". Вони включають в себе рекомендації щодо розміщення монітора, клавіатури, миші та інших компонентів робочого місця, а також належного регулювання стільця та столу для забезпечення правильної позиції тіла під час роботи.

Освітлення: норми ДБН В.2.5-28-2018 "Природне та штучне освітлення" визначають вимоги до освітлення робочих приміщень. Рекомендується забезпечувати достатнє, рівномірне освітлення, що не викликає блисків на екрані монітора, що може негативно впливати на зір працівників.

Паузи та фізичні вправи: важливо надавати працівникам можливість робити регулярні перерви під час роботи з ПК. Рекомендується виконувати фізичні вправи для розслаблення м'язів та зменшення напруження.

Навчання та підтримка: працівникам слід надавати належне навчання щодо правил безпеки з охорони праці при роботі з ПК. Організації можуть проводити тренінги, надавати інформаційні матеріали та консультувати працівників з питань безпеки та здоров'я при роботі з ПК.

Врахування цих вимог допоможе забезпечити безпечне та здорове робоче середовище для користувачів ПК в Україні. Рекомендується проводити оцінку ризиків та регулярно перевіряти дотримання норм безпеки з охорони праці для забезпечення ефективного захисту працівників.

Додатково до вже згаданих норм безпеки для роботи з ПК в Україні, існують також інші нормативні акти, які важливі для забезпечення безпеки працівників. Ось кілька таких норм:

Нормативні акти щодо електромагнітної безпеки: для захисту працівників від шкідливого впливу електромагнітних полів, в Україні діють Державні санітарні норми та правила "Електромагнітні поля в робочих зонах" (ДСН 3.3.6.037-99). Ці норми встановлюють ліміти експозиції до електромагнітних полів різних частот, а також вимоги щодо захисту та моніторингу.

Норми безпеки щодо роботи з візуальними дисплеями: ДСТУ ISO 9241 "Ергономіка взаємодії людина-система. Частина 303: Вимоги до візуальних дисплеїв" встановлює вимоги до якості зображення, контрастності, роздільної здатності та інших параметрів візуальних дисплеїв, щоб забезпечити комфортну та безпечну роботу з ними.

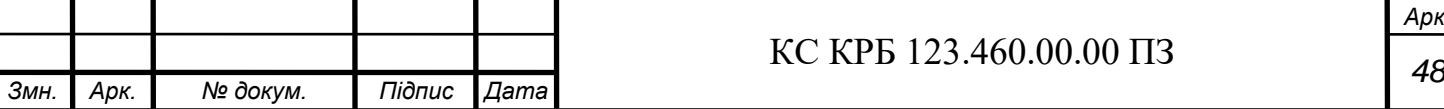

Норми щодо забезпечення пожежної безпеки: Україна має Правила пожежної безпеки в Україні (НАПБ Б.01.001-2004), які встановлюють вимоги до протипожежного захисту приміщень, обладнання та електропроводки, що стосуються роботи з ПК. Вони включають правила пожежної безпеки під час встановлення електрообладнання, використання запобіжних пристроїв та засобів пожежогасіння.

Норми безпеки щодо організації робочого часу: постанова Кабінету Міністрів України від 27.02.1997 № 235 "Про заходи щодо поліпшення умов праці і відпочинку працівників, зайнятих на роботах з використанням екранів візуальних дисплеїв" встановлює вимоги щодо тривалості робочого часу та періодичних перерв для працівників, які працюють з візуальними дисплеями.

Ці норми є важливими для забезпечення безпеки та здоров'я працівників при роботі з ПК в Україні. Дотримання цих нормативів допомагає знизити ризики професійних захворювань та травм, пов'язаних з використанням комп'ютерів.

Зважаючи на безпеку та ефективність використання комп'ютерів в Україні, варто враховувати й інші аспекти. Ось кілька додаткових рекомендацій:

Ергономіка робочого місця: важливо мати на увазі правильну організацію робочого місця, щоб уникнути неправильних положень тіла та надмірного напруження м'язів. Забезпечте комфортне розташування клавіатури, миші та монітора, підтримуйте правильну поставу і використовуйте стілець з належною підтримкою спини.

Регулярні перерви: рекомендується робити періодичні перерви під час тривалої роботи з комп'ютером. Під час цих перерв рекомендується виконувати фізичні вправи, розтяжки та очні вправи, щоб зменшити напруження м'язів і очей.

Очні вправи: довга робота за комп'ютером може спричиняти напруження очей. Важливо регулярно робити вправи для очей, наприклад, фокусування на далеких та близьких об'єктах, рухи очима з боку в бік та кругові рухи.

Організація робочого часу: планування робочого часу може допомогти уникнути перевтомленості. Встановіть раціональні графіки роботи та відпочинку, ураховуючи необхідні перерви і розвантаження від комп'ютера.

Захист від шкідливого випромінювання: використовуйте захисні екрани або фільтри, якщо працюєте в умовах підвищеної яскравості або експозиції до шкідливого випромінювання.

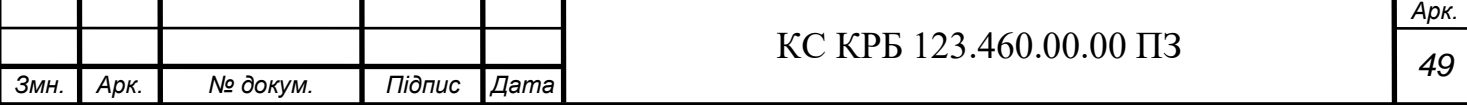

Ці рекомендації спрямовані на покращення умов праці та збереження здоров'я працівників, які використовують комп'ютери в Україні. Дотримання цих порад може позитивно позначитись на фізичному та психологічному стані працівників і підвищити їх продуктивність.

За останні роки Україна зробила значні кроки в розвитку та використанні комп'ютерів. Норми, що діють в країні, спрямовані на забезпечення безпеки та ефективності використання цих технологій. Вони враховують аспекти як фізичного здоров'я, так і психологічного комфорту користувачів.

Законодавчі акти та нормативні документи визначають вимоги до електронних пристроїв, їх ергономічного розташування та безпечного використання. Дотримання цих норм сприяє запобіганню травмам, пов'язаним з роботою за комп'ютером, а також зменшенню втоми та негативного впливу на зір.

Поряд з фізичними аспектами, норми в Україні враховують і психологічний комфорт користувачів. Вони встановлюють регламенти стосовно тривалості робочого часу, перерв, а також рекомендації щодо розумного планування та організації робочих процесів.

Заходи з пропаганди здорового способу життя та правильного використання комп'ютерів активно впроваджуються в освітніх інституціях та організаціях. Завдяки цьому, люди отримують інформацію про правила безпечного користування комп'ютерами, а також про здорові практики, що сприяють запобіганню проблем, пов'язаних з їх використанням.

Україна також враховує важливість захисту особистих даних та кібербезпеки. Норми та закони, пов'язані з цими питаннями, спрямовані на забезпечення конфіденційності та безпеки використання комп'ютерних технологій.

Розвиток та дотримання норм діючих в Україні дозволяють створити сприятливі умови для праці та навчання з використанням комп'ютерів. Вони сприяють збереженню здоров'я користувачів, підвищенню їх продуктивності та покращенню якості життя.

Нормативні документи в Україні постійно оновлюються та адаптуються до сучасних технологій та вимог ринку. Це дозволяє враховувати нові тренди та виклики, пов'язані з використанням комп'ютерів, і забезпечувати високий рівень безпеки та комфорту для користувачів.

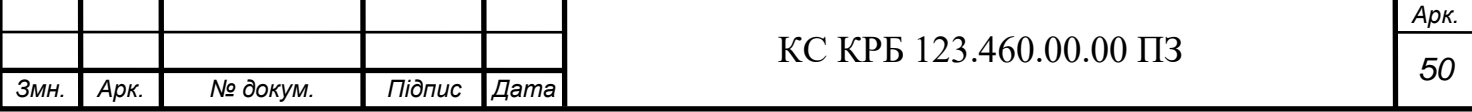

Застосування норм діючих в Україні є важливим елементом впровадження сучасних технологій та цифрового розвитку в країні. Вони сприяють формуванню культури безпечного та ефективного використання комп'ютерів, що є важливим фактором для сталого розвитку суспільства.

Організації та установи в Україні активно працюють над свідомим впровадженням цих норм, проводять навчання та інформування користувачів щодо правил безпеки та здорового використання комп'ютерів.

Загалом, діючі норми в Україні є важливим інструментом для забезпечення безпеки та здоров'я працівників, що використовують комп'ютери. Вони дозволяють зменшити ризики травматизму, втоми та інших проблем, пов'язаних з роботою за комп'ютером, а також покращують якість праці та навчання.

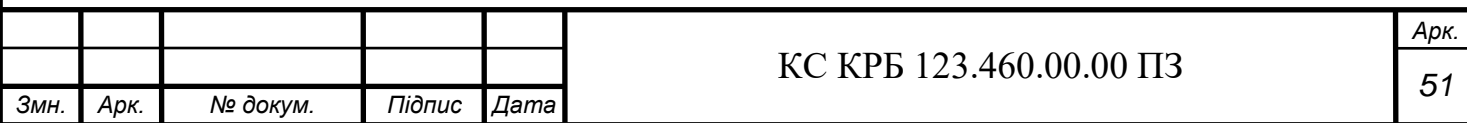

#### ВИСНОВОК

У рамках даної кваліфікаційної роботи була розроблена система симуляції середовища проєктування комп'ютерних систем в середовищі Unity. Головною метою роботи було створення інтуїтивно зрозумілої системи, яка реагує на введений користувачем код.

У процесі роботи було проведено аналіз технічного завдання і визначено можливості вирішення поставленого завдання. Було розроблено структурну та функціональну схеми комп'ютерної системи, обґрунтовано вибір необхідного апаратного і програмного забезпечення, а також проведено проєктування комп'ютеризованої системи.

У практичній частині роботи було реалізовано програмне забезпечення, розроблено алгоритм роботи програми і проведено тестування готового продукту. Були досягнуті поставлені цілі, система відповідає вимогам і працює згідно з очікуваннями.

Також в роботі були розглянуті питання безпеки життєдіяльності і основи охорони праці. Дотримання загальних вимог безпеки є надзвичайно важливим аспектом при проєктуванні і використанні комп'ютерних систем.

Отже, результати кваліфікаційної роботи свідчать про успішне виконання поставлених завдань і досягнення поставлених цілей.

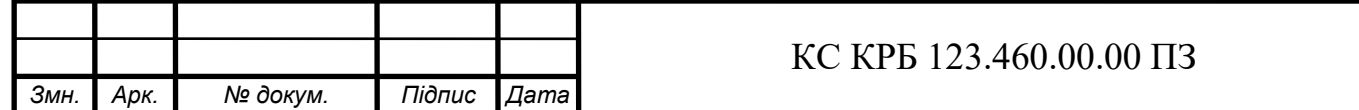

*Арк. 52*

#### СПИСОК ВИКОРИСТАНИХ ДЖЕРЕЛ

1. Buttfield-Addison, P., Manning, J., & Nugent, T. (2018). Unity Game Development Cookbook: Essentials for Every Game.

2. Codecademy. Retrieved . URL: <https://www.codecademy.com/> (дата звернення: 03.06.2023)

3. GitHub. Retrieved . URL: <https://github.com/> (дата звернення: 01.06.2023)

4. Griffiths, I. (2019). Programming C# 8.0: Build Cloud, Web, and Desktop Applications.

5. Hess, R. (2019). Blender Foundations: The Essential Guide to Learning Blender 2.8.

6. Hocking, J. (2018). Unity in Action: Multiplatform Game Development in C#.

7. Jackson, S. (2015). Mastering Unity 2D Game Development.

8. Microsoft Docs. Retrieved. URL: [https://docs.microsoft.com](https://docs.microsoft.com/) /(дата звернення: 03.06.2023)

9. Price, M. J. (2020). C#9 and .NET 5 - Modern Cross-Platform Development.

10. Skeet, J. (2019). C# in Depth.

11. Stack Overflow. Retrieved. URL: <https://stackoverflow.com/> (дата звернення: 01.06.2023)

12. Unity Technologies. (2023). Unity Official Website. Retrieved. URL: <https://unity.com/> (дата звернення: 02.06.2023)

13. Українська асоціація програмістів. Retrieved . URL: [https://uap.org.ua](https://uap.org.ua/) (дата звернення: 07.06.2023)

14. Український форум програмістів. Retrieved. URL: <http://ukrprog.com/> (дата звернення: 09.06.2023)

15. Український розробник. Retrieved . URL: <https://ukrdev.com/> (дата звернення: 13.06.2023)

16. Хабр. Retrieved. URL: <https://habr.com/ua/> (дата звернення:01.06.2023)

17. Центр вивчення програмування "BrainBasket". Retrieved from <https://brainbasket.org/> (дата звернення: 02.06.2023)

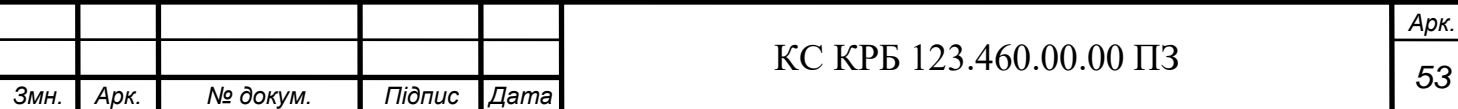

## Додаток А. Технічне завдання

## МІНІСТЕРСТВО ОСВІТИ І НАУКИ УКРАЇНИ

Тернопільський національний технічний університет імені Івана Пулюя Факультет комп'ютерно-інформаційних систем і програмної інженерії

Кафедра комп'ютерних систем та мереж

## **"Затверджую"**

Завідувач кафедри КС

Осухівська Г.М.

"*\_\_\_\_* "*\_\_\_\_\_\_\_\_\_\_\_\_\_\_\_* 2023 р.

## СИСТЕМА СИМУЛЯЦІЇ СЕРЕДОВИЩА ПРОЄКТУВАННЯ КОМП'ЮТЕРНИХ СИСТЕМ

## **ТЕХНІЧНЕ ЗАВДАННЯ**

на *3* листках

**Вид робіт:** Кваліфікаційна робота

**На здобуття освітнього ступеня «Бакалавр»**

**Спеціальність 123 «Комп'ютерна інженерія»**

Керівник кваліфікаційної роботи Студент групи СІ-41

к.т.н, доц. Яцишин В.В. \_\_\_\_\_\_\_\_\_\_ Махніцький Р.С.

*«\_\_\_\_» \_\_\_\_\_\_\_\_\_\_\_\_\_\_\_\_\_* 2023 р. *«\_\_\_\_» \_\_\_\_\_\_\_\_\_\_\_\_\_\_\_\_* 2023 р.

«УЗГОДЖЕНО» «ВИКОНАВЕЦЬ»

**Тернопіль 2023**

1 Загальні відомості

#### 1.1 Повна назва та її умовне позначення

Повна назва теми кваліфікаційної роботи: «Система симуляції середовища проєктування комп'ютерних систем ».

Умовне позначення кваліфікаційної роботи: КС КРБ 123.460.00.00

#### 1.2 Виконавець

Студент групи СІ-41, факультету комп'ютерно-інформаційних систем і програмної інженерії, кафедри комп'ютерних систем та мереж, Тернопільського національного технічного університету імені Івана Пулюя, Махніцький Роман Степанович.

1.3 Підстава для виконання роботи

Підставою для виконання кваліфікаційної роботи є наказ по університету ( No 4/7 -238 від 28.03.2023 р.)

1.4 Планові терміни початку та завершення роботи

Плановий термін початку виконання кваліфікаційної роботи бакалавра – 28.02.2023 р.

Плановий термін завершення виконання кваліфікаційної роботи бакалавра – 20.06.2023 р.

2 Призначення і цілі створення системи

2.1 Призначення системи

Система призначена для симуляції роботи світлодіодів при підключенні до Arduino UNO

2.2 Мета створення системи

Метою створення системи є:

–Симулація роботи світлодіода

–Ознайомлення з зовнішнім виглядом Arduino UNO

–Навчання роботи з Arduino UNO без самої плати

2.3 Характеристика об'єкту

Система проєктується для можливості роботи з ArduinoUNO при умовах відсутності плати, що включає в себе

- розробку монтажної схеми
- розробку електричної принципової схеми
- 3 Вимоги до системи

Система симуляції середовища проєктування комп'ютерних систем повинна забезпечити:

- Налаштувати коліру свтлодіода
- Налаштування інтенсивності світіння
- Налаштування радіусі світіння
- 4 Вимоги до документації

Документація повинна відповідати вимогам ЄСКД та ДСТУ. Комплект конструкторської документації повинен складатись з:

- пояснювальної записки;
- графічного матеріалу:
- 1) монтажна схеми
- 2) електрична принципова схеми

## 5 Стадії та етапи проєктування

# Таблиця 1 – Стадії та етапи виконання кваліфікаційної роботи бакалавра

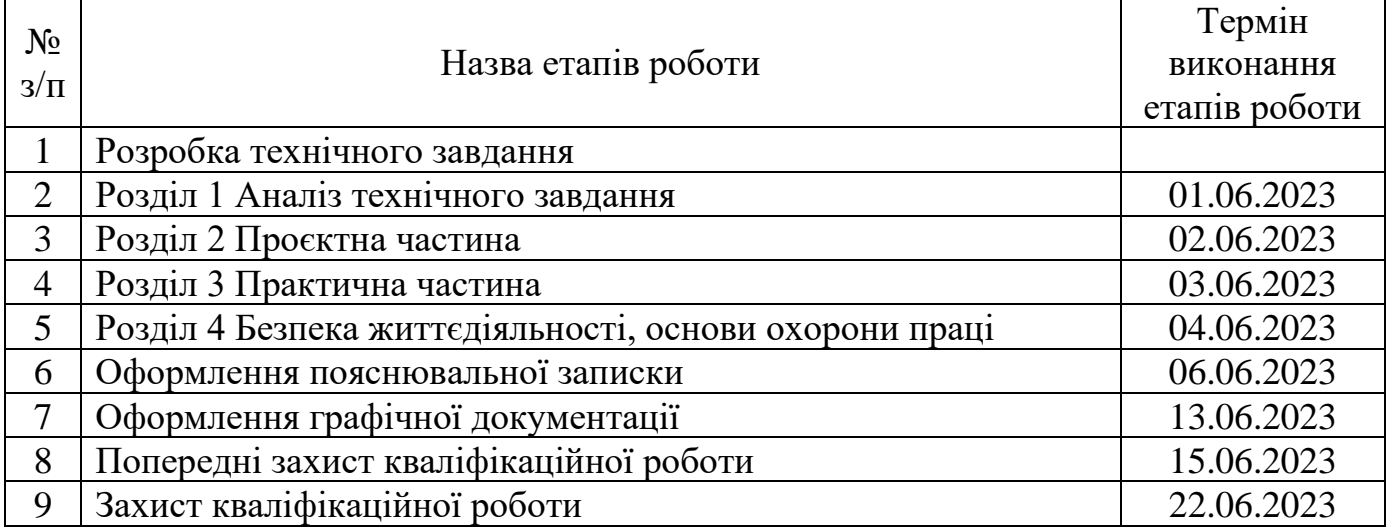